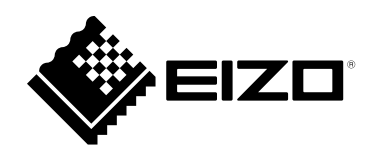

# **取扱説明書**

# DuraVision® MDU5501WT **タッチパネル装着カラー液晶モニター**

**重要**

**ご使用前には必ずこの取扱説明書およびセットアップマニュアルをよく お読みになり、正しくお使いください。**

- **モニターの設置 / 接続については、セットアップマニュアルを参照して ください。**
- **取扱説明書を含む最新の製品情報は、当社のWebサイトから確認できま す。**

 **[www.eizo.co.jp](https://www.eizo.co.jp)**

- -<br>1.本書の著作権はEIZO株式会社に帰属します。本書の一部あるいは全部をEIZO株式会社からの事前の許諾 を得ることなく転載することは固くお断りします。
- 2. 本書の内容について、将来予告なしに変更することがあります。
- 3.本書の内容については、万全を期して作成しましたが、万一誤り、記載もれなどお気づきの点がありま したら、ご連絡ください。
- 4. 本機の使用を理由とする損害、逸失利益などの請求につきましては、上記にかかわらず、いかなる責任 も負いかねますので、あらかじめご了承ください。

# <span id="page-2-0"></span>**モニターについて**

#### **使用について**

セットアップマニュアルに記載されている用途以外での使用は、保証外となる場合があります。

本書に定められている仕様は、当社が指定する電源コードおよび信号ケーブル使用時にのみ適用いたしま す。

この製品には、当社別売オプション品または当社が指定する製品をお使いください。

#### **液晶パネルについて**

モニターの表示が安定するまでに、約30分(当社測定条件による)かかります。モニターの調整は電源を入 れて30分以上経過するまでお待ちください。

長時間使用することによる画面品位の劣化を抑え、長くご使用いただくには、「ブリリアンス」の設定を下 げて使用されることをお勧めします。

同じ画像を長時間表示することによって、表示を変えたときに前の画像が残像として見えることがありま す。長時間同じ画像を表示するようなときには、コンピュータのスクリーンセーバーまたはパワーセーブ機 能を使用してください。表示する画像によっては、短い時間でも残像が見えることがあります。その場合、 画像を変更したり、数時間電源を切った状態にすると、解消されることがあります。

表示状態を長時間続けると、表示面に黒いシミやムラ、焼き付きが発生する場合がありますのでご注意くだ さい。モニターを長くお使いいただくため、定期的にモニターの電源をオフにすることをお勧めします。

液晶パネル面に洗剤や熱湯をかけたり、火を近づけたりすると、表面のコーティングが剝がれて跡が残る場 合がありますのでご注意ください。

液晶パネルは、非常に精密度の高い技術で作られていますが、画素欠けや常時点灯する画素が見える場合が ありますので、あらかじめご了承ください。なお、有効ドット数の割合は99.9994% 以上です。

液晶パネルに使用されるバックライトには寿命があります。長時間連続使用など、ご使用状態によっては、 バックライトの寿命が早まり、交換が必要となる場合があります。画面が暗くなったり、ちらついたり、点 灯しなくなったときには、別紙「お客様ご相談窓口のご案内」に記載の窓口にお問い合わせください。

液晶パネルを固い物や先のとがった物などで押したり、こすったりしないようにしてください。傷が付く恐 れがあります。なお、ティッシュペーパーなどで強くこすっても傷が入りますのでご注意ください。

(タッチパネル使用時の注意事項)

次の点に注意してください。故障の原因となります。

- タッチパネルの上に物を置かないでください。
- タッチパネルを強く押したり、こすったり、突いたりしないでください。
- ボールペンや金属類などの硬い物でタッチパネルをタッチしないでください。

#### **設置について**

この製品を冷え切った状態のまま室内に持ち込んだり、急に室温を上げたりすると、製品の表面や内部に露 が生じることがあります(結露)。結露が生じた場合は、結露がなくなるまで製品の電源を入れずにお待ち ください。そのまま使用すると故障の原因となることがあります タッチパネルの裏面に結露が発生することがありますが、故障ではありません。しばらく経つと結露はなく なります。

<span id="page-3-0"></span>この製品を美しく保ち、長くお使いいただくためにも定期的にクリーニングをおこなうことをお勧めします (「クリーニングの仕方」(P.4)参照)。

### **クリーニングの仕方**

キャビネットや液晶パネル面の汚れは、付属のクリーニングクロスを使用して、やさしくふき取ってく ださい。

**注意点**

- 液晶パネル面に水などの液体が付着した場合は、タッチ操作に影響する可能性がありますので、すぐにふき取って ください。
- アルコール、消毒薬などの薬品は、キャビネットや液晶パネル面の光沢の変化、変色、色あせ、画質の劣化などに つながる恐れがあります。
- シンナー、ベンジン、ワックス、研磨クリーナは、キャビネットや液晶パネル面をいためるため絶対に使用しない でください。

### **モニターを快適にご使用いただくために**

- 画面が暗すぎたり、明るすぎたりすると目に悪影響をおよぼすことがあります。状況に応じてモニ ター画面の明るさを調整してください。
- 長時間モニター画面を見続けると目が疲れますので、1時間に約10分の休憩を取ってください。

# 目次

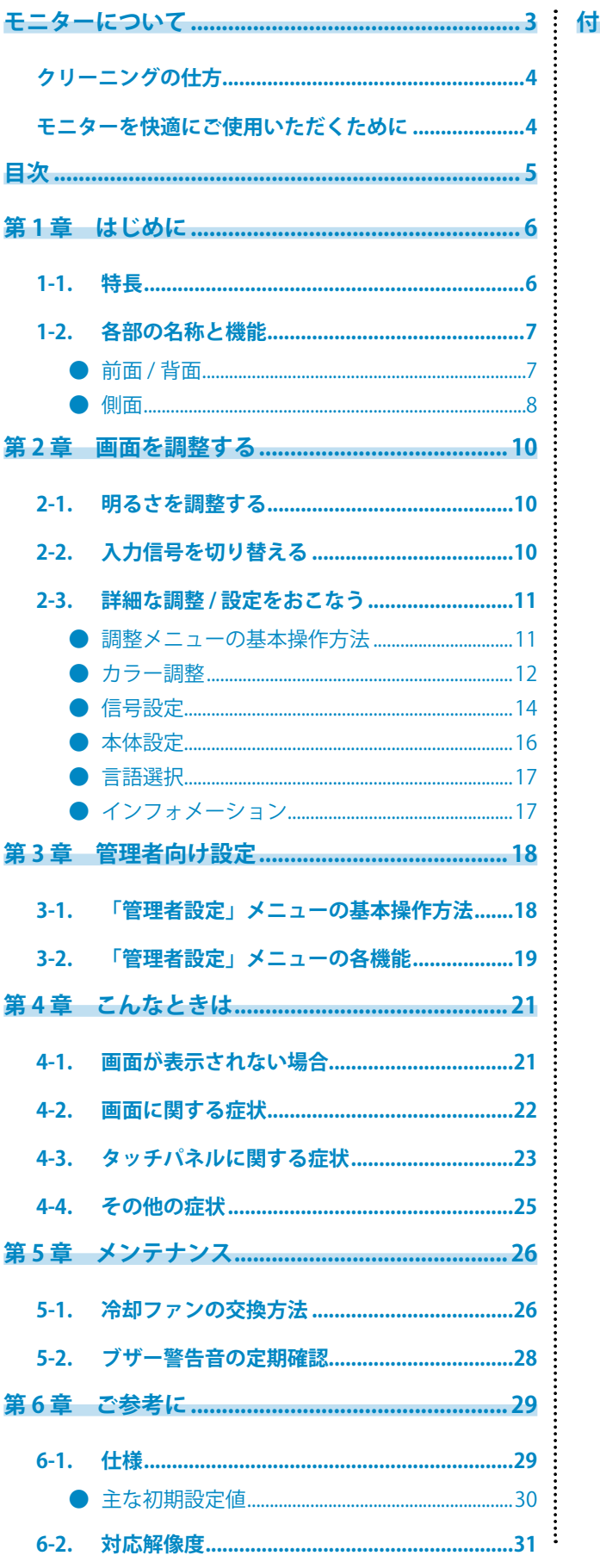

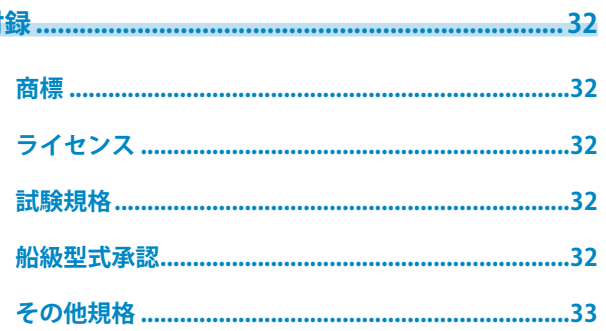

# <span id="page-5-0"></span>**第 1 章 はじめに**

このたびは当社タッチパネル装着カラー液晶モニターをお買い求めいただき、誠にありがとうございます。

**1-1. 特長**

- 55型画面により、紙海図を広げたような感覚で電子海図を見ることができます。
- 解像度: 4K (3840×2160) 対応
- テーブル形式で使用できます。
- タッチパネルを装備。画面をタッチして操作できます。
	- 手のひらなど、指より広い面積で触れた際の誤入力を防ぐ「パームリジェクション機能」を搭載。 - 水や異物を検知している間、タッチ操作を無効にする「ウォーターディテクション機能」を搭載。
- PbyP(Picture by Picture)機能、およびPinP(Picture in Picture)機能を搭載。複数の画像を同時に表 示することができます。

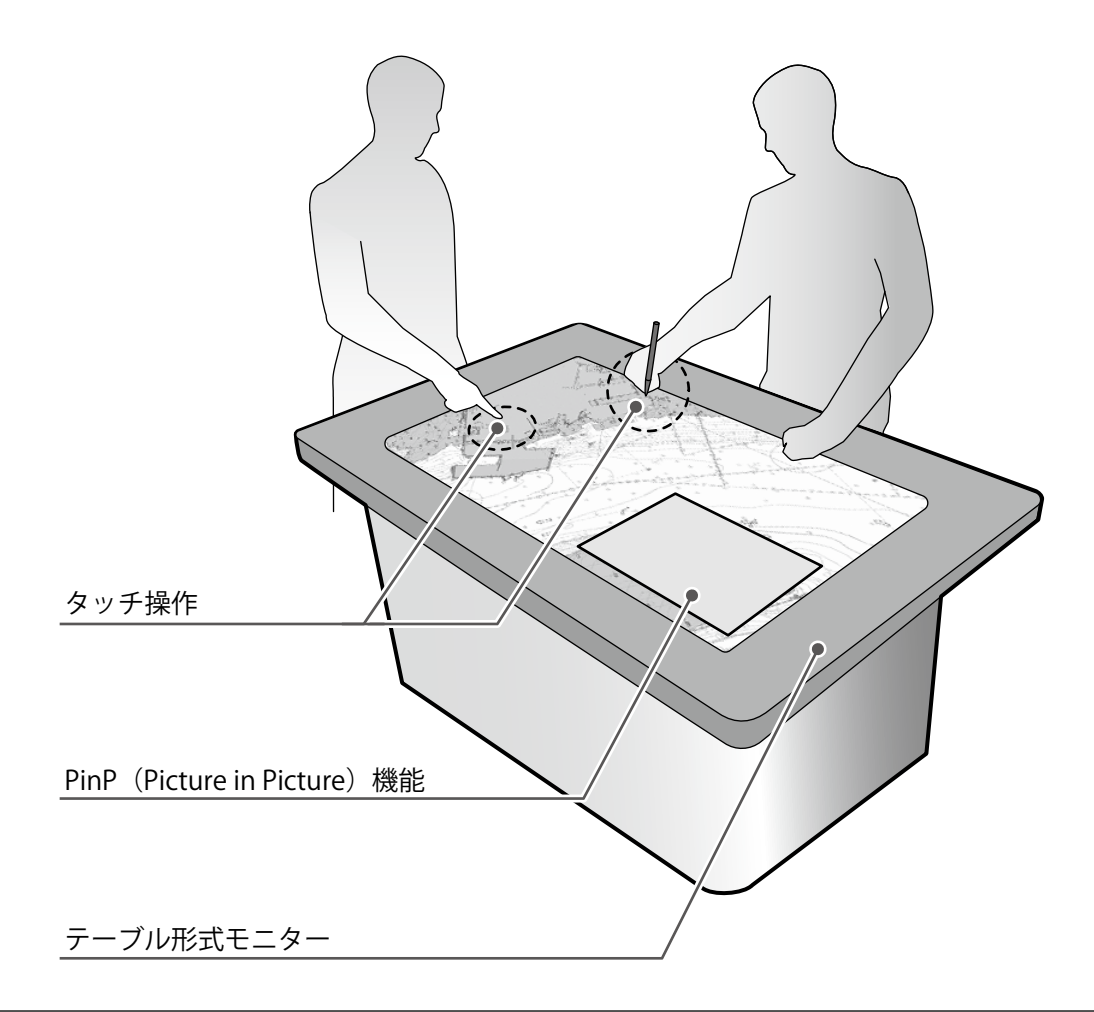

#### **注意点**

• テーブル形式で使用する場合は、モニターの上に水や物を置かないでください。誤動作につながる場合がありま す。

## <span id="page-6-0"></span>**1-2. 各部の名称と機能**

### **● 前面 / 背面**

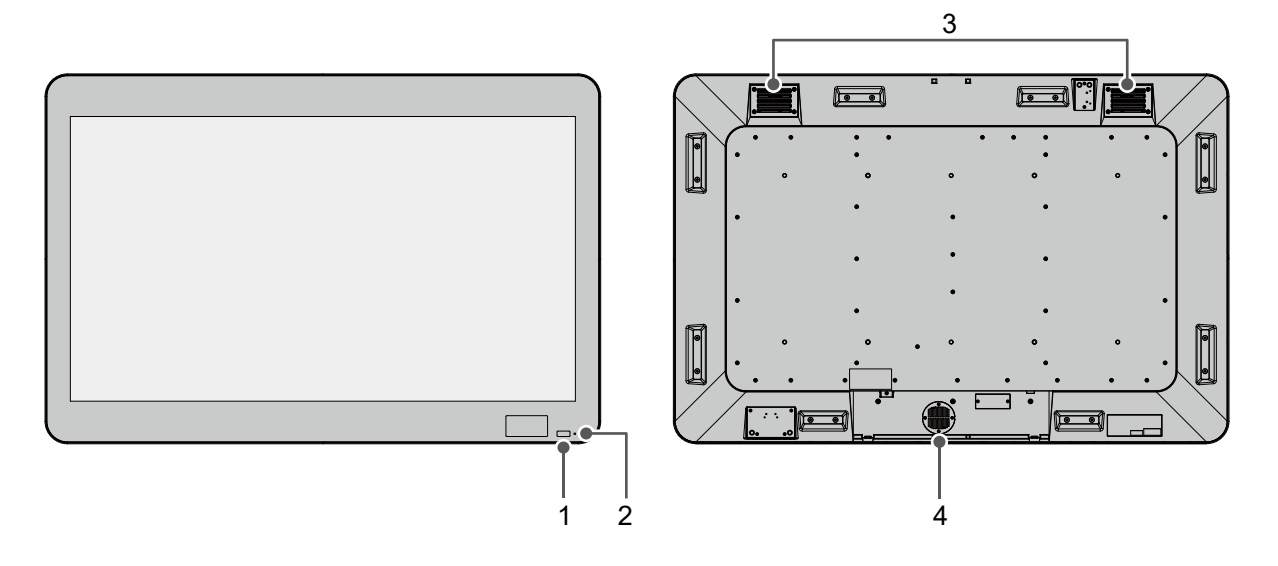

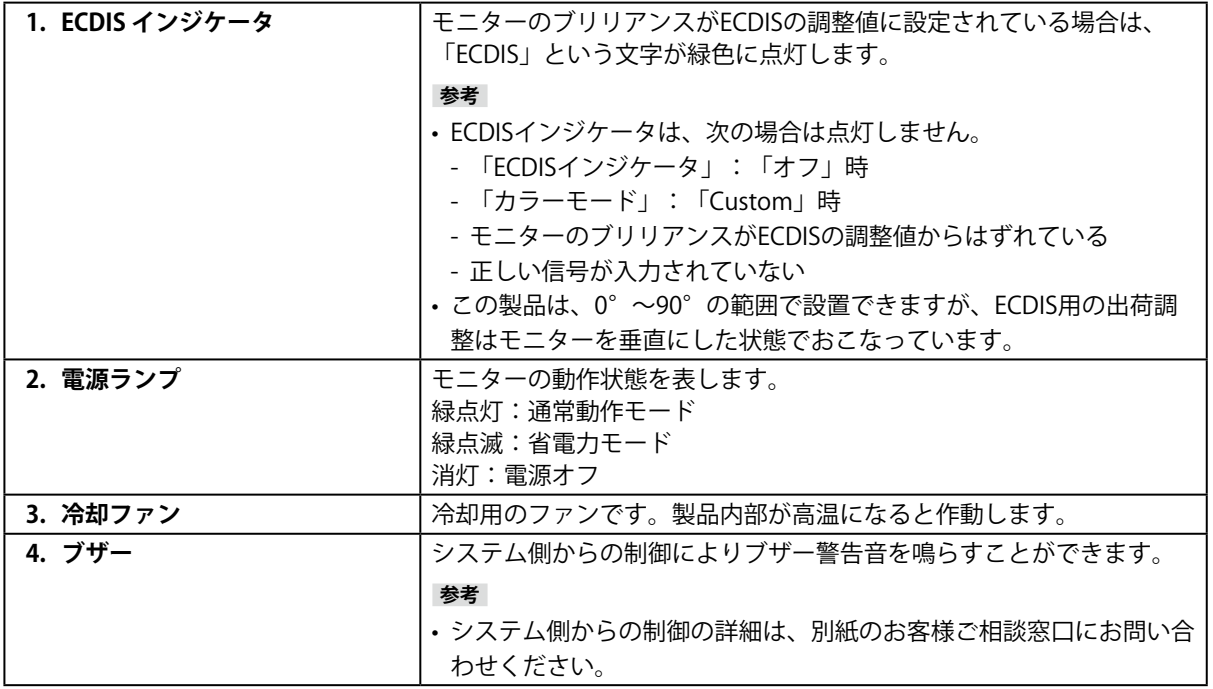

<span id="page-7-0"></span>**● 側面**

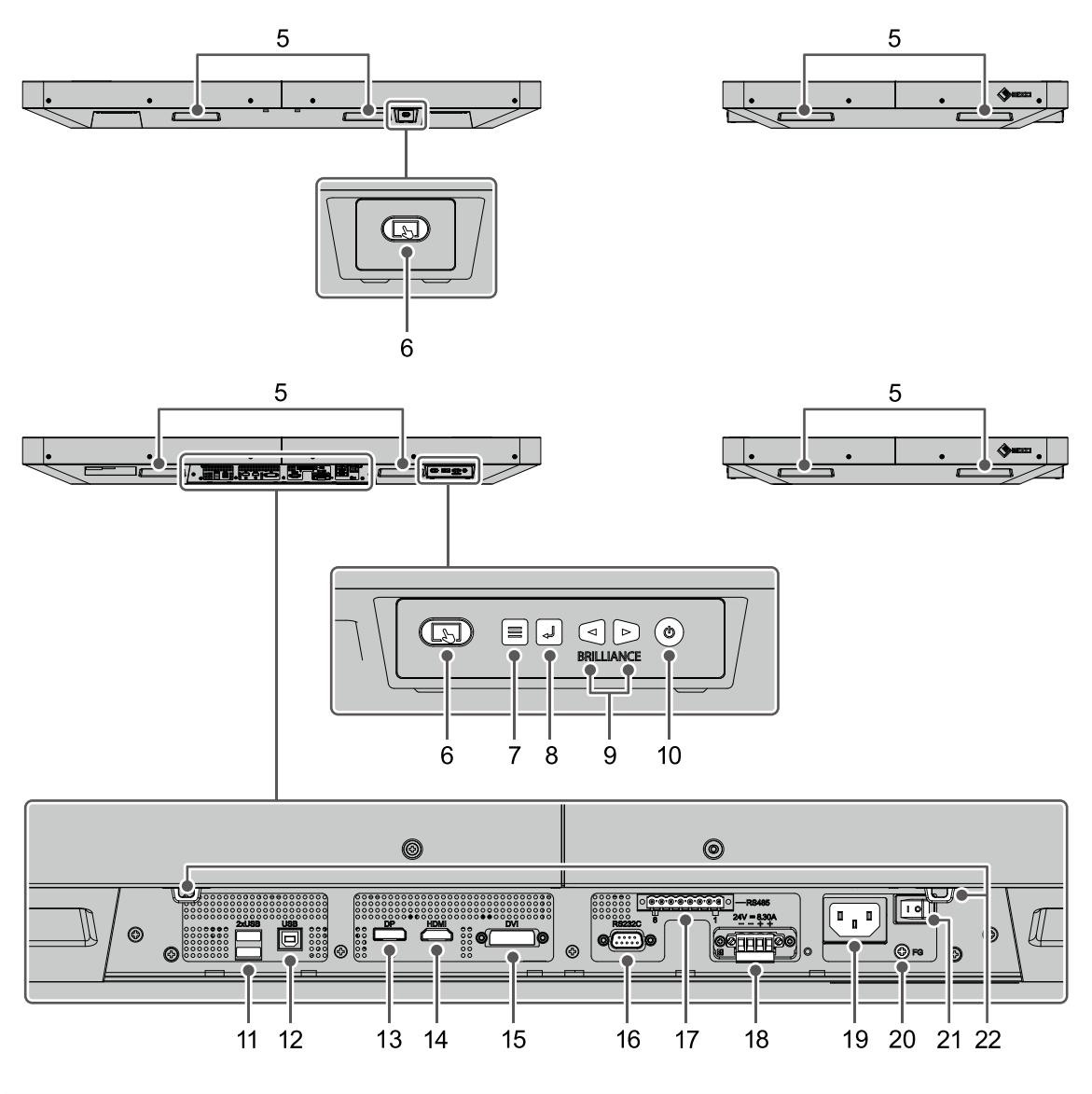

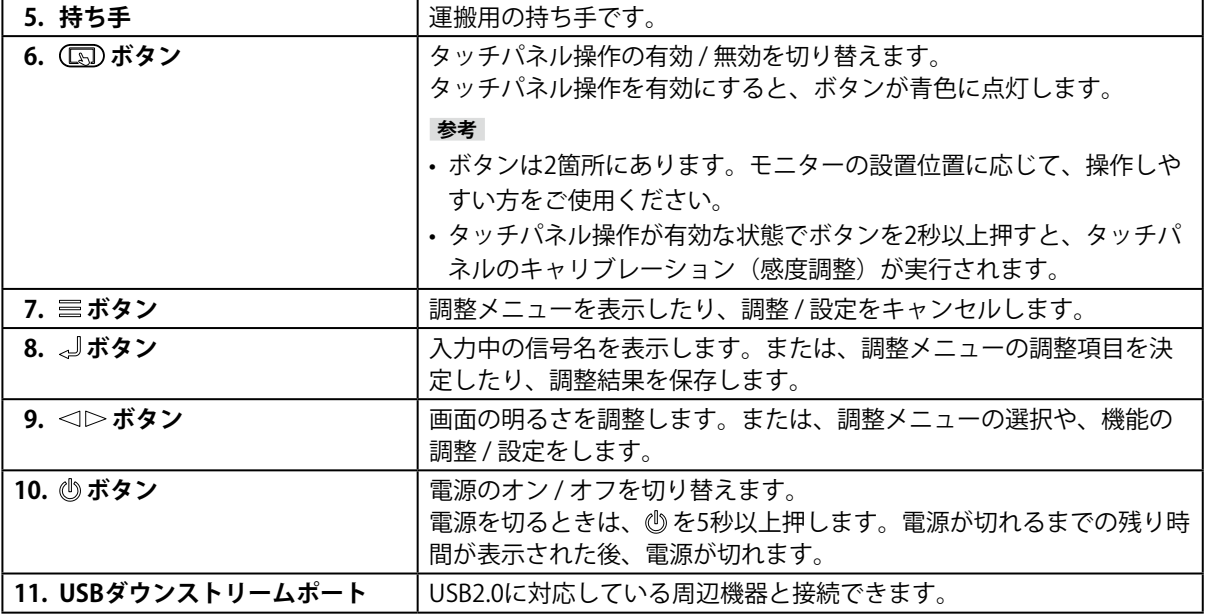

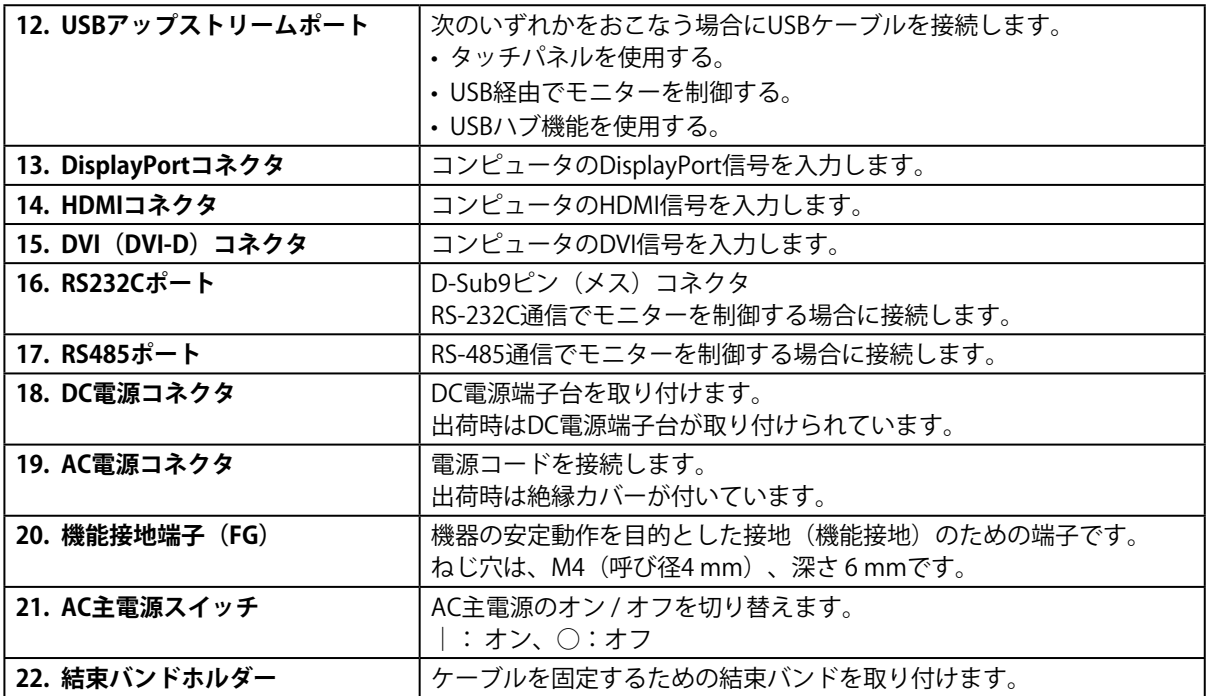

# <span id="page-9-0"></span>**第 2 章 画面を調整する**

**参考**

• この製品の言語の初期設定は英語ですが、この取扱説明書内では日本語のメニュー画面を使用しています。言語の切 り替えについては、「言語選択」(P.17)を参照してください。

### **2-1. 明るさを調整する**

設置環境やお好みに合わせて、画面の明るさを調整できます。

#### **設定範囲**

 $0\% \sim 100\%$ 

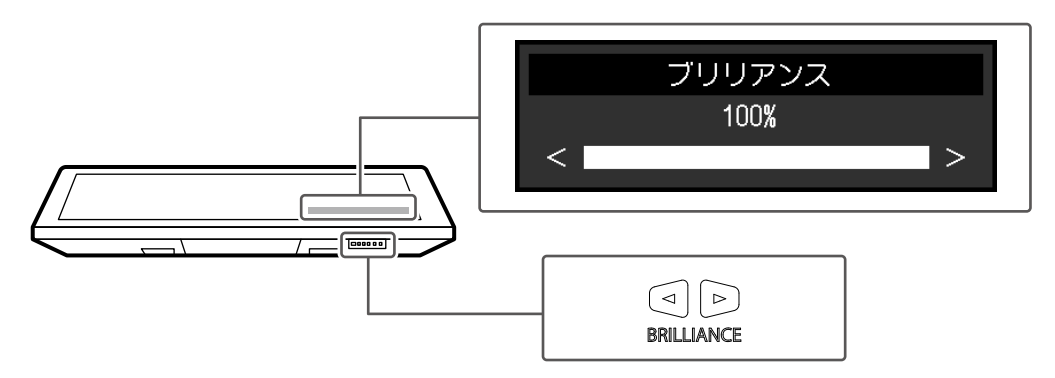

### **2-2. 入力信号を切り替える**

モニターに複数の信号を入力している場合、画面に表示する信号を切り替えることができます。

#### **設定方法**

1. 』を押します。

現在表示している信号のコネクタ名が画面右下に表示されます。

- 2. <1>を押して、信号を切り替えます。
- 3. 』を押して確定します。

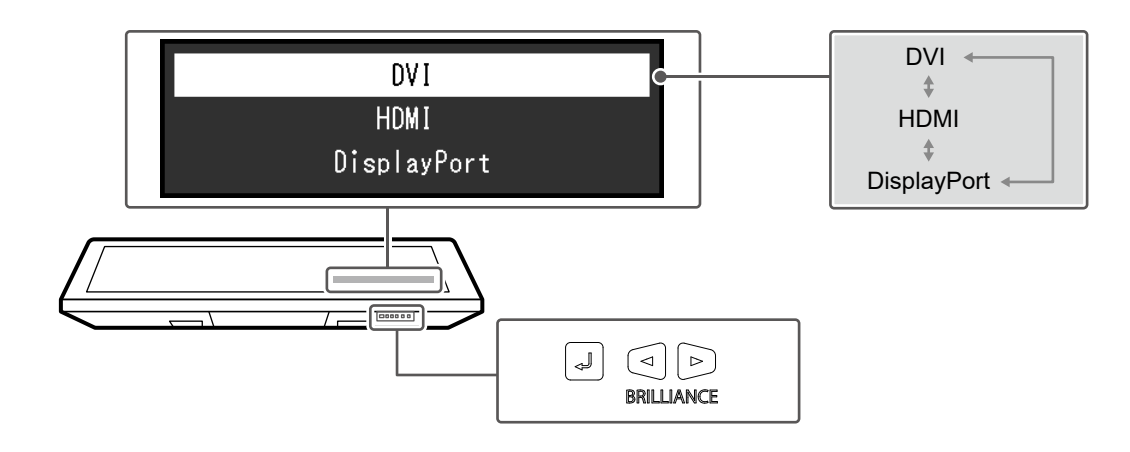

### <span id="page-10-0"></span>**2-3. 詳細な調整 / 設定をおこなう**

調整メニューを使用すると、詳細な調整 / 設定をおこなうことができます。

#### **● 調整メニューの基本操作方法**

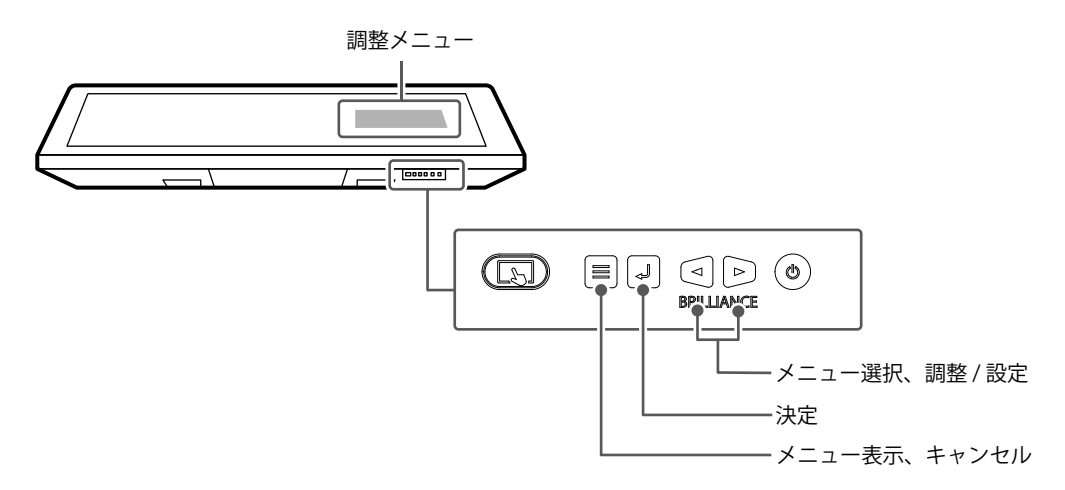

#### **1. 調整メニューの表示**

1. 言を押し、調整メニューを表示します。

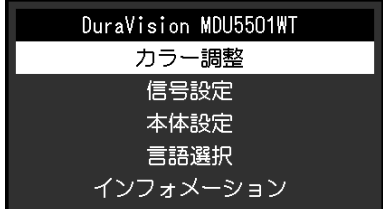

#### **2. 調整 / 設定**

1. < I> で、調整 / 設定したいメニューを選択し、』を押します。

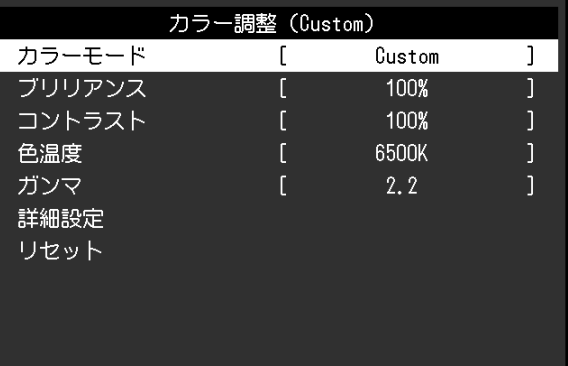

2. <
1> で、調整 / 設定したい項目を選択し、』を押します。

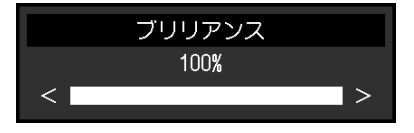

3. <
I> で、値を調整 / 設定し、』を押して確定します。

#### **3. 終了**

1. 三を数回押すと、メニューが終了します。

<span id="page-11-0"></span>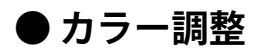

Customで表示している場合は、カラーモードの色設定を、お好みに合わせて調整できます。

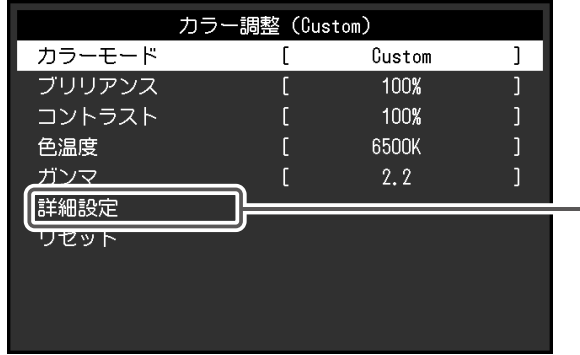

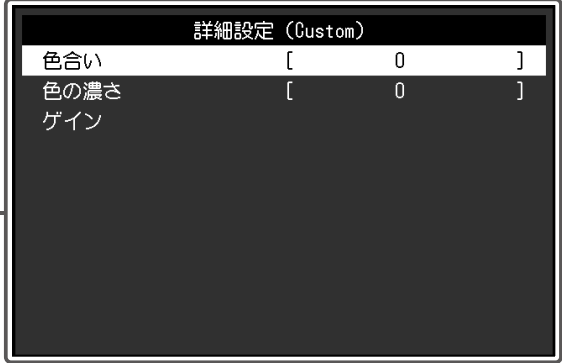

#### **注意点**

• モニターにはそれぞれ個体差があるため、複数台を並べると同じ画像でも異なる色に見える場合がありま す。複数台の色を合わせるときは、視覚的に判断しながら微調整してください。

**参考**

• 「%」、「K」表示は調整の目安としてご利用ください。

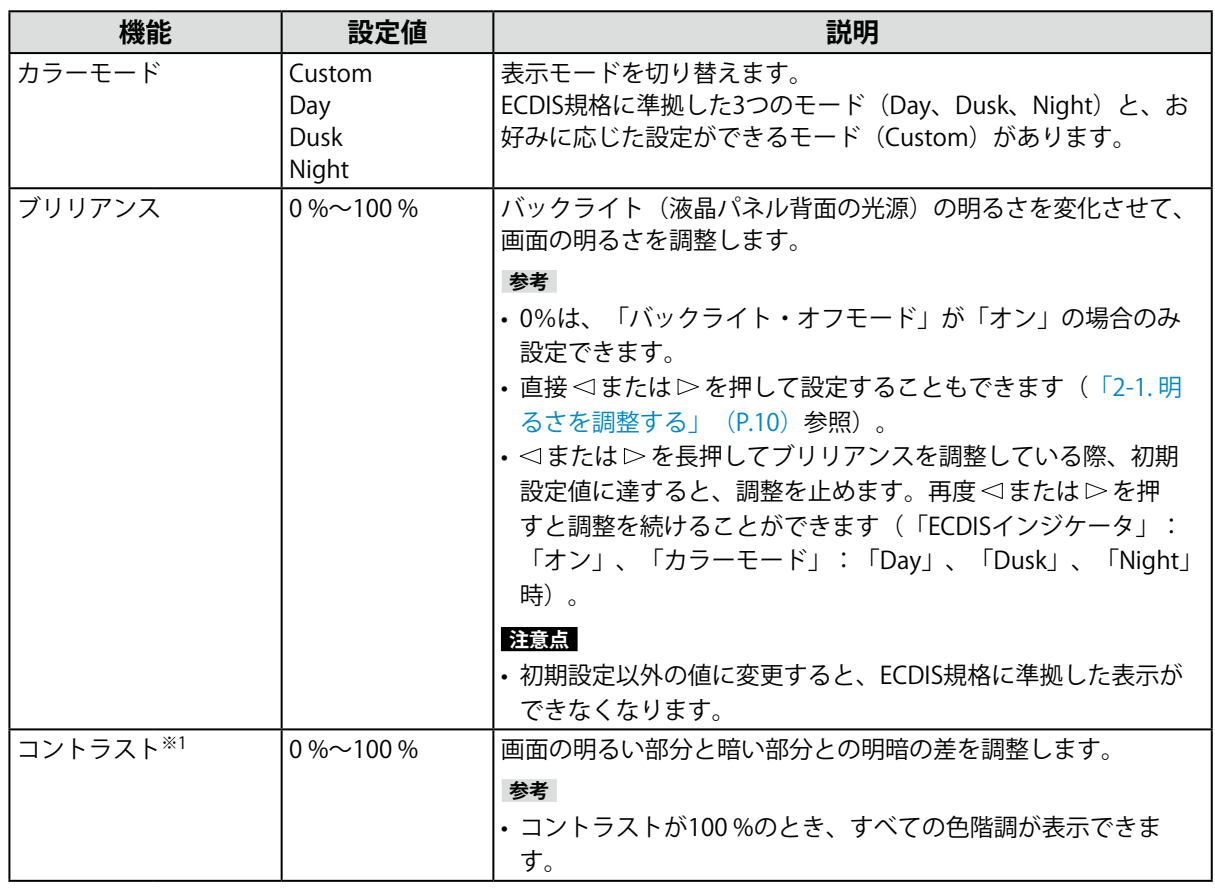

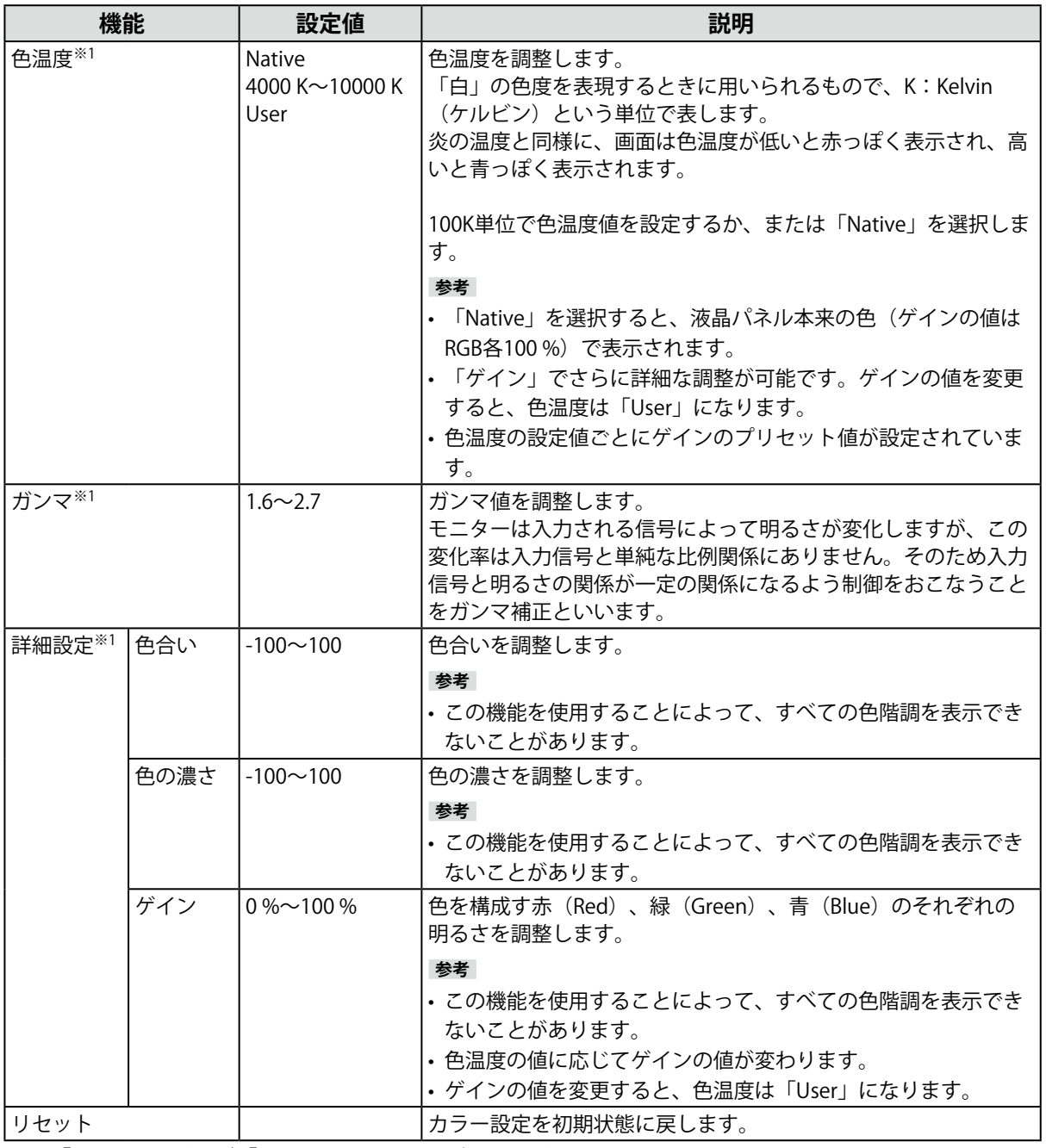

-<br>※1 「カラーモード」が「Custom」のときに設定できます。

<span id="page-13-0"></span>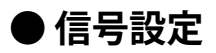

画面の表示サイズやカラーフォーマットなど、入力信号の詳細を設定します。

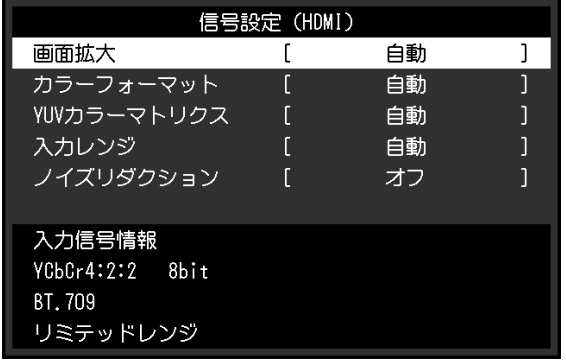

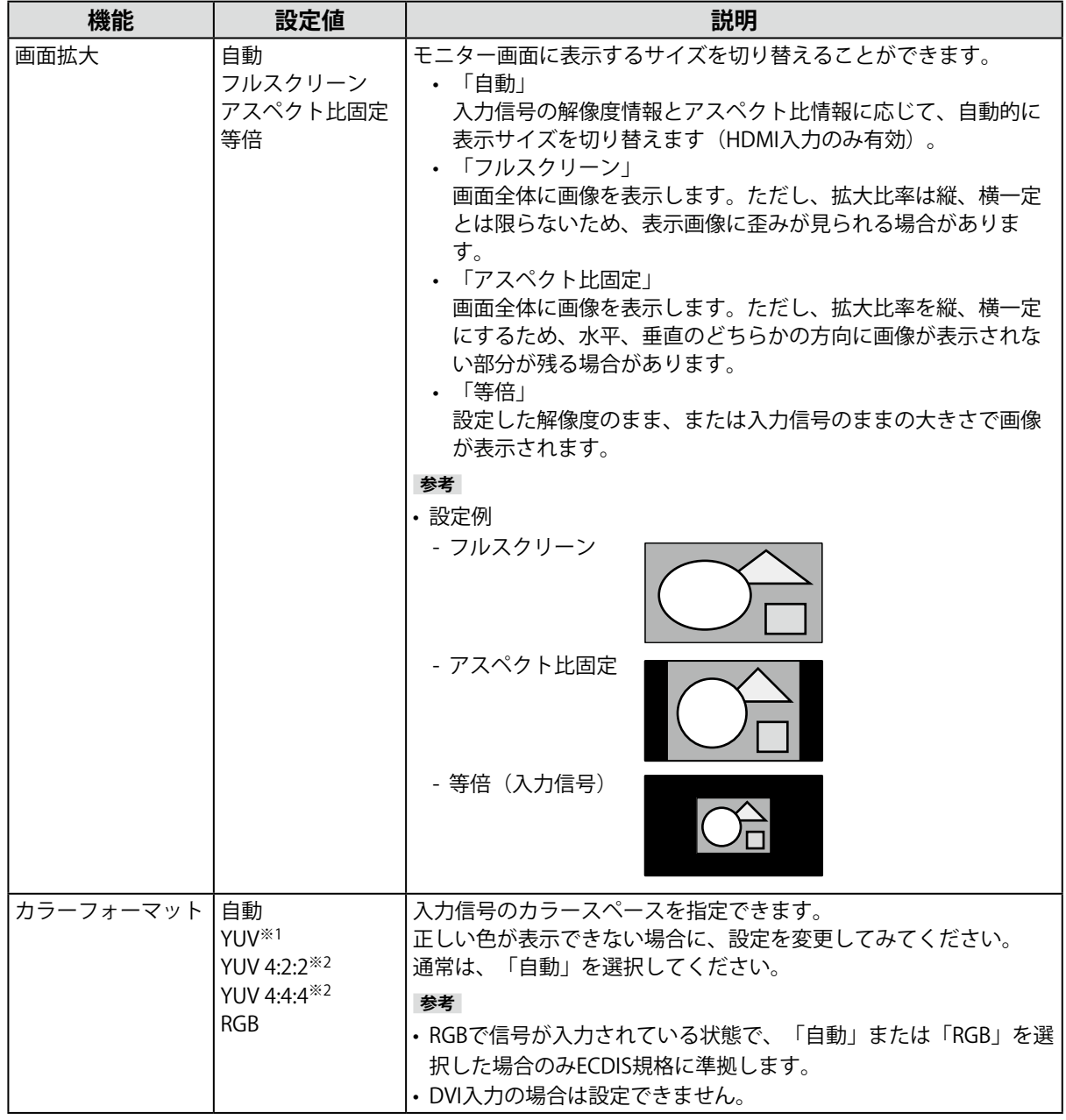

※1 DisplayPort入力の場合のみ有効

※2 HDMI入力の場合のみ有効

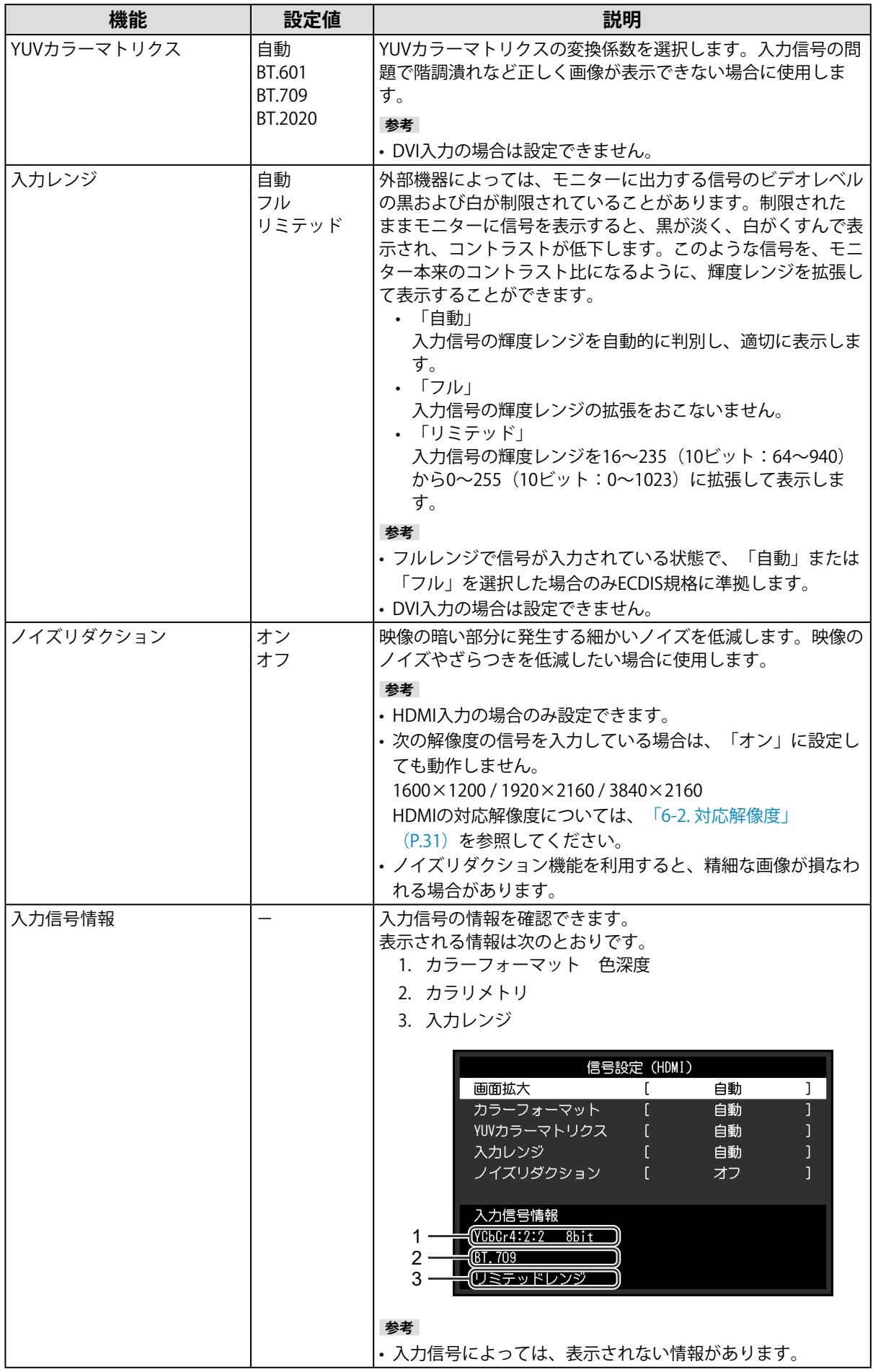

<span id="page-15-0"></span>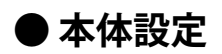

使用環境やお好みに合わせて、モニター本体の設定をおこないます。

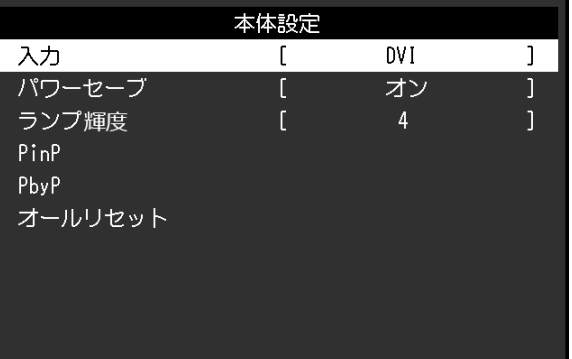

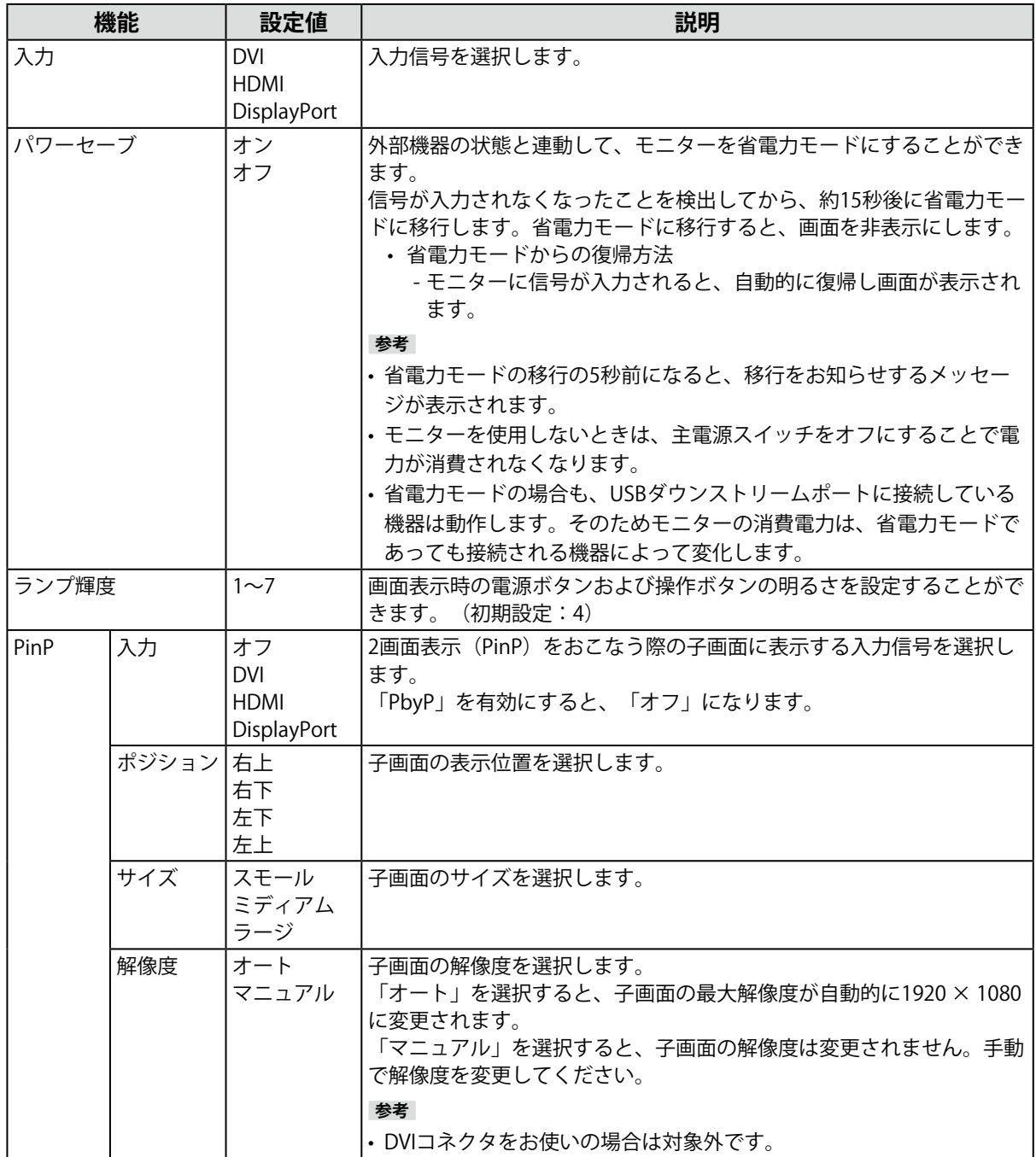

<span id="page-16-0"></span>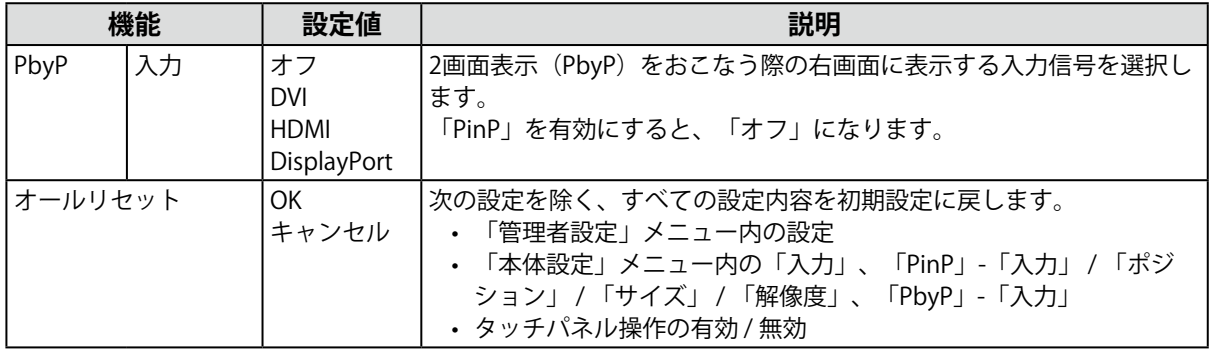

#### **● 言語選択**

メニューやメッセージの表示言語を選択することができます。

#### **設定値**

英語、ドイツ語、フランス語、スペイン語、イタリア語、スウェーデン語、日本語、簡体中国語、繁 体中国語

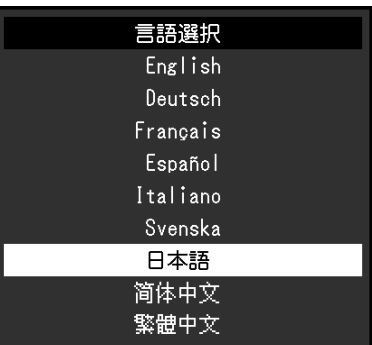

#### **● インフォメーション**

例:

モニターの情報(製品名、製造番号(S/N)、使用時間)と、入力信号の情報を確認することができま す。

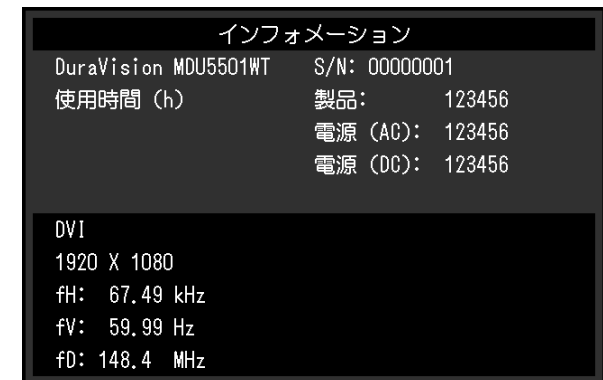

# <span id="page-17-0"></span>**第 3 章 管理者向け設定**

この章では、「管理者設定」メニューを使ってモニターの動作を設定する方法を説明します。

### **3-1. 「管理者設定」メニューの基本操作方法**

#### **1. メニューの表示**

- 1. 心を5秒以上押して、モニターの電源を切ります。
- 2. 言を押しながら、 めを2秒以上押してモニターの電源を入れます。

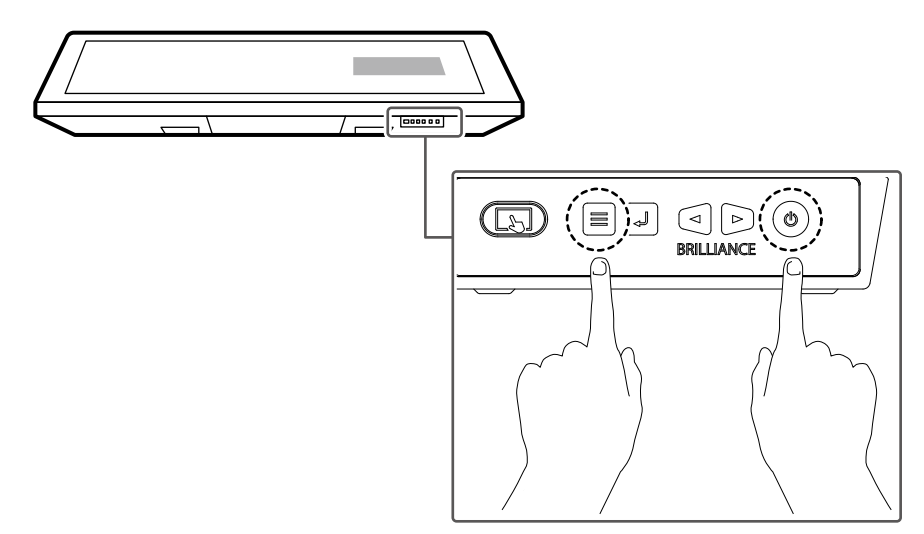

「管理者設定」メニューが表示されます。

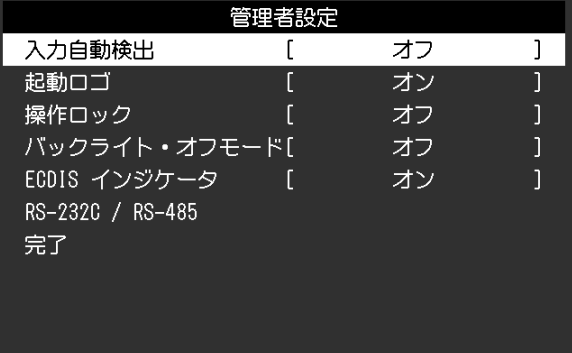

#### **2. 調整 / 設定**

- 1. <
I> で、調整 / 設定したい項目を選択し、』を押します。
- 2. <
1> で、値を調整 / 設定し、』を押します。

#### **3. 確定と終了**

1. 「完了」を選択し、』を押します。 設定が確定し、「管理者設定」メニューが終了します。

# <span id="page-18-0"></span>**3-2. 「管理者設定」メニューの各機能**

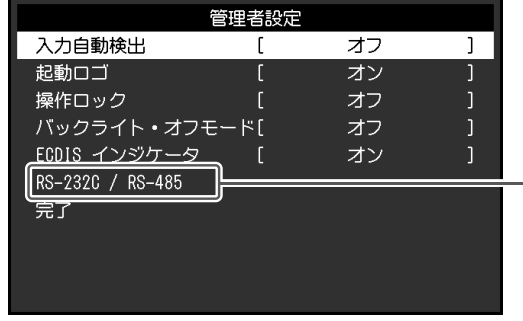

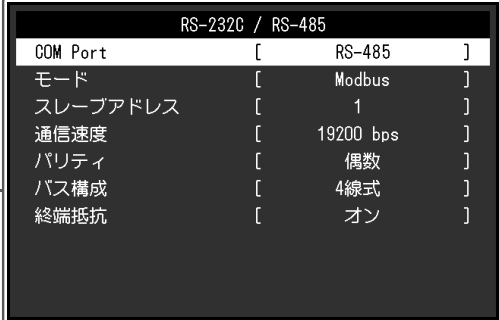

. . . . . . . . . . . .

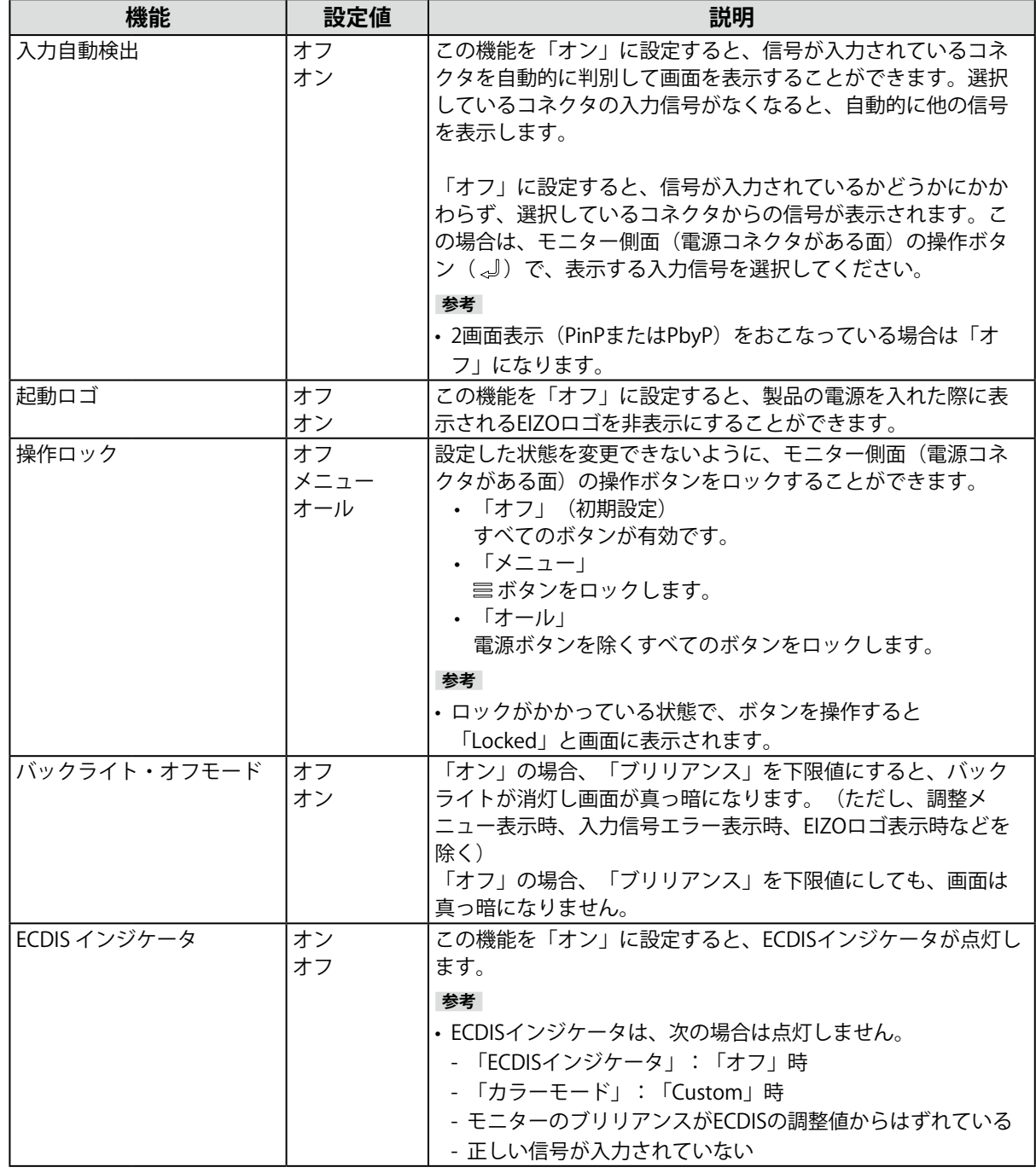

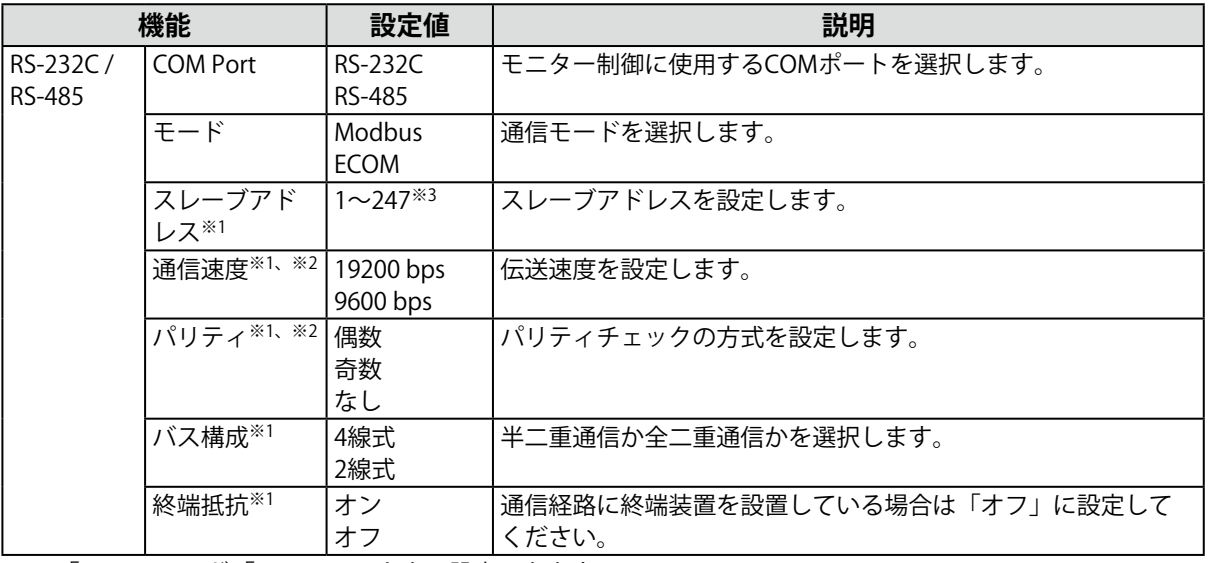

※1 「COM Port」が「RS-485」のときに設定できます。

※2 「モード」が「Modbus」のときに設定できます。

**※3 「モード」が「ECOM」のときの設定範囲は0~15です。** 

# <span id="page-20-0"></span>**第 4 章 こんなときは**

## **4-1. 画面が表示されない場合**

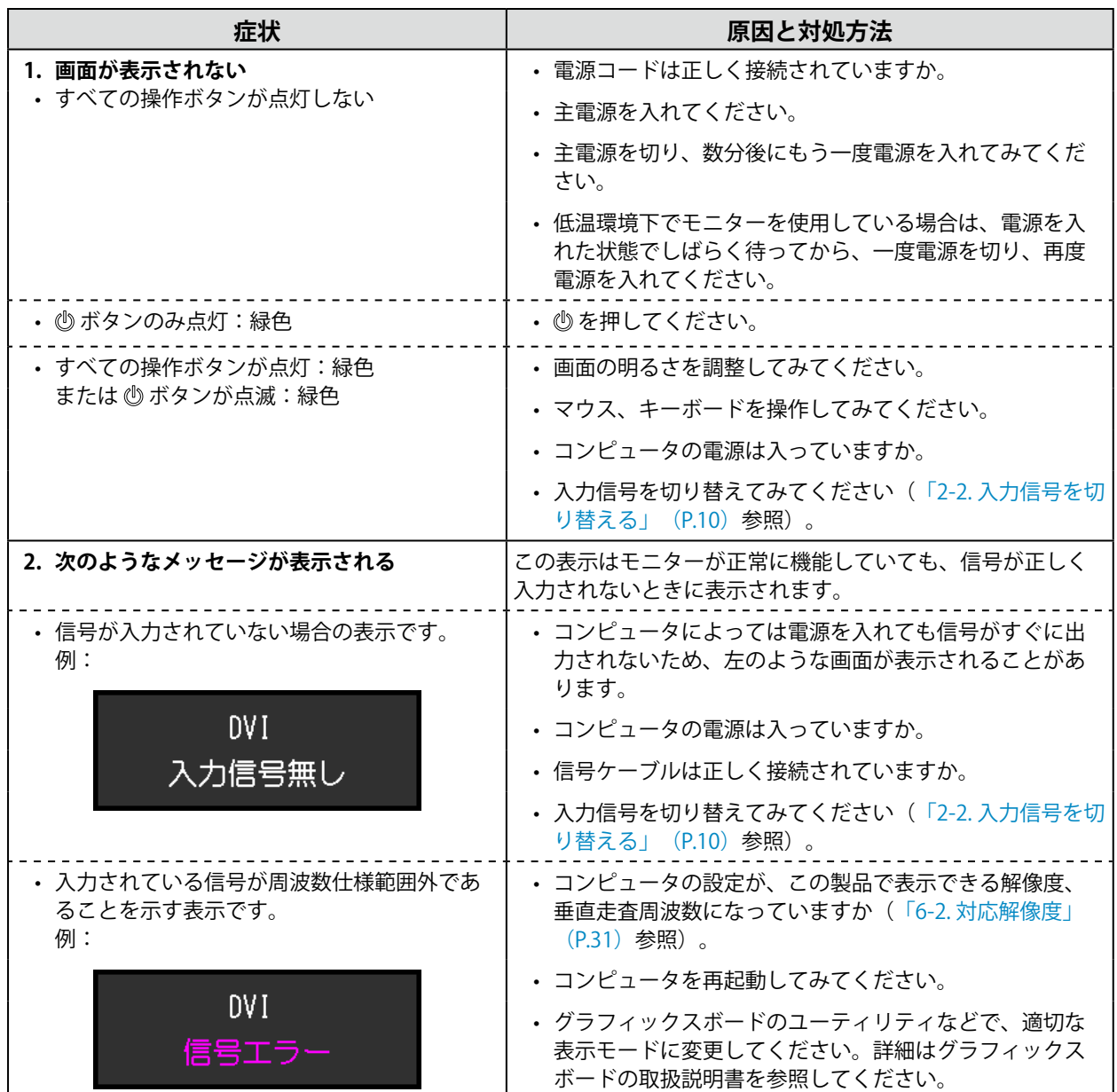

## <span id="page-21-0"></span>**4-2. 画面に関する症状**

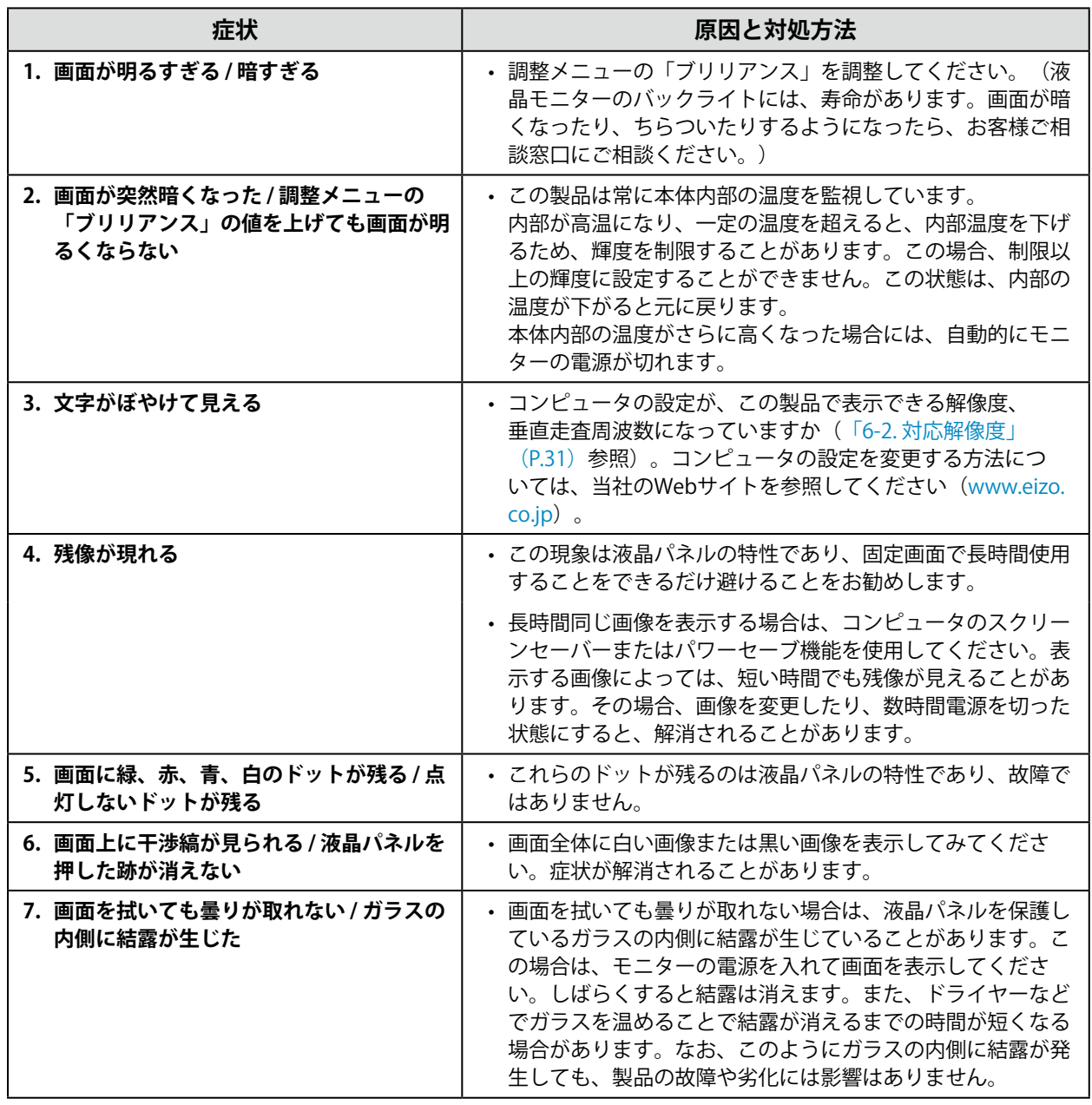

# <span id="page-22-0"></span>**4-3. タッチパネルに関する症状**

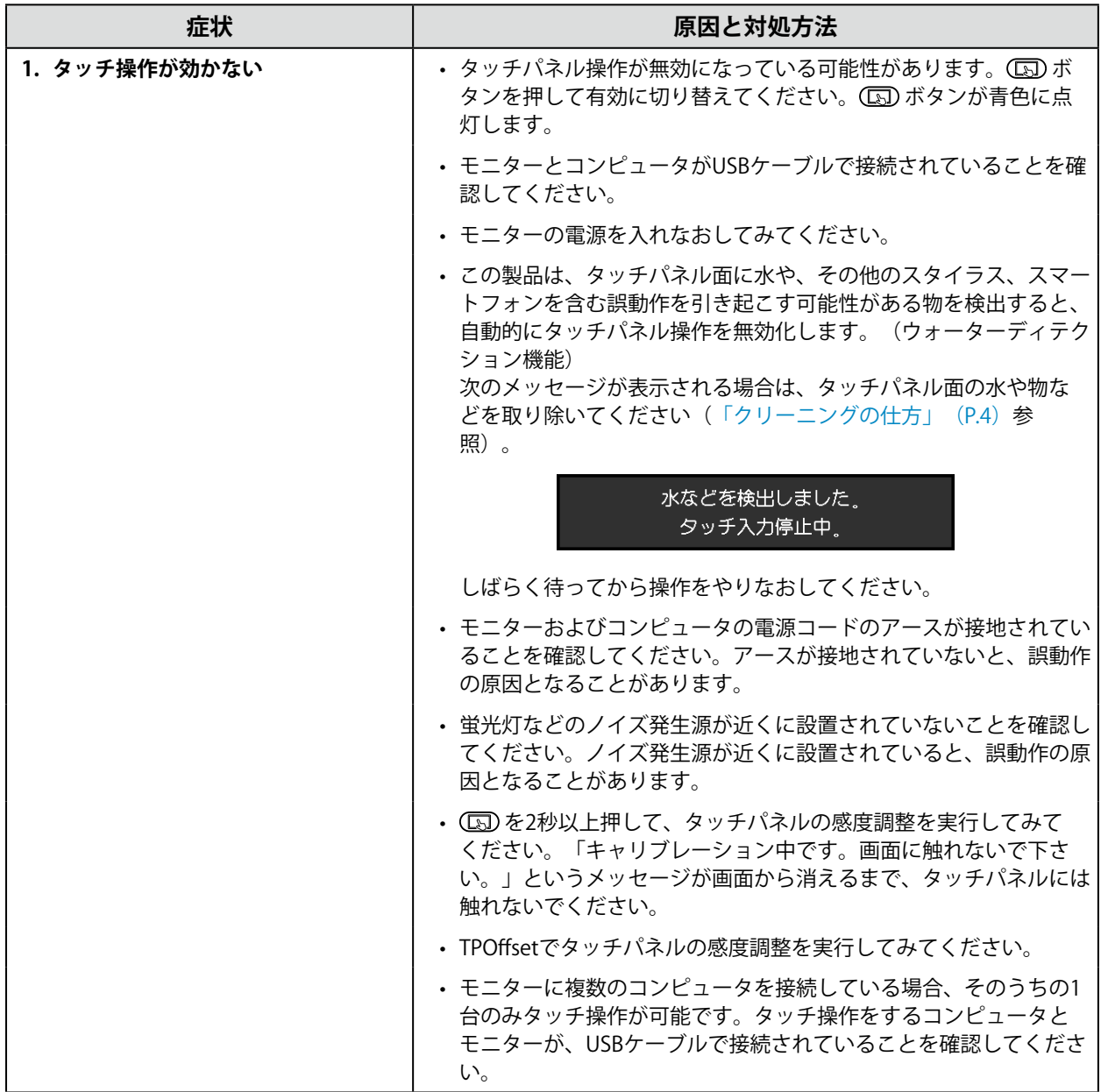

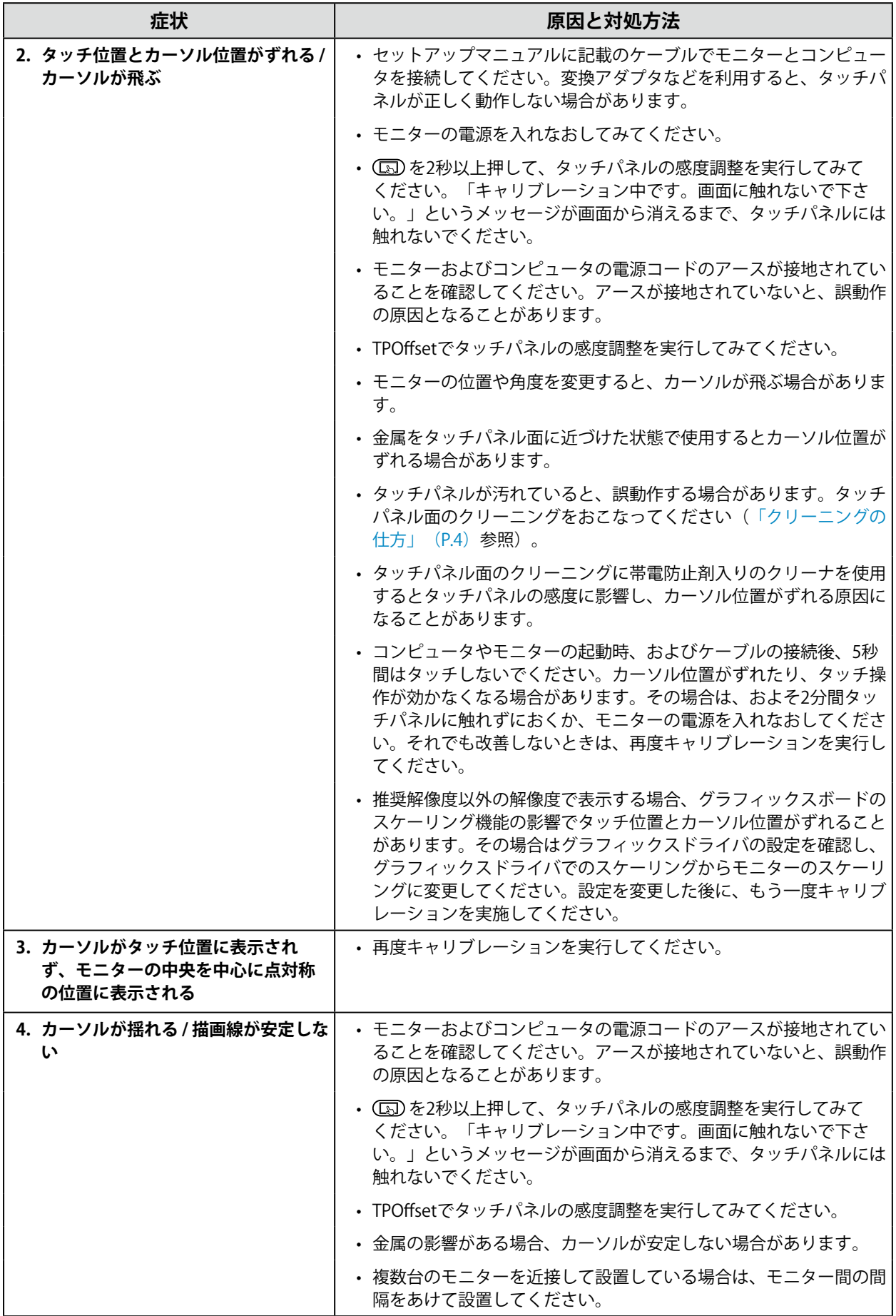

<span id="page-24-0"></span>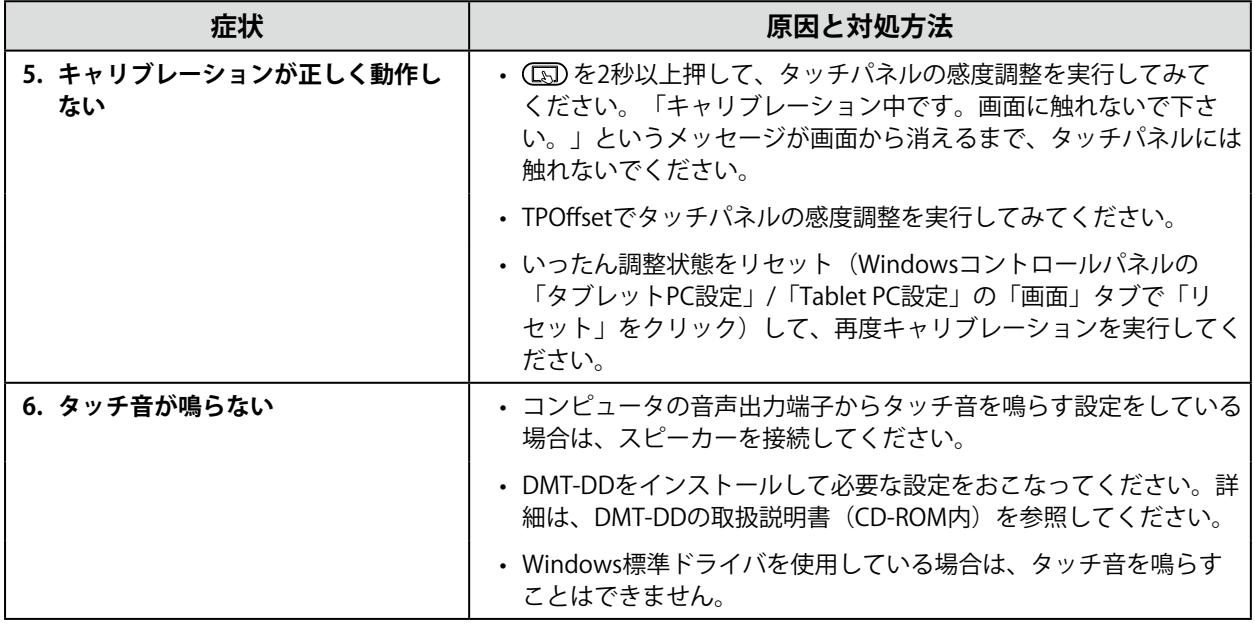

#### **注意点**

• TPOffset (タッチパネルの感度調整用ソフトウェア)については、TPOffsetの取扱説明書 (CD-ROM内) を参照し てください。

## **4-4. その他の症状**

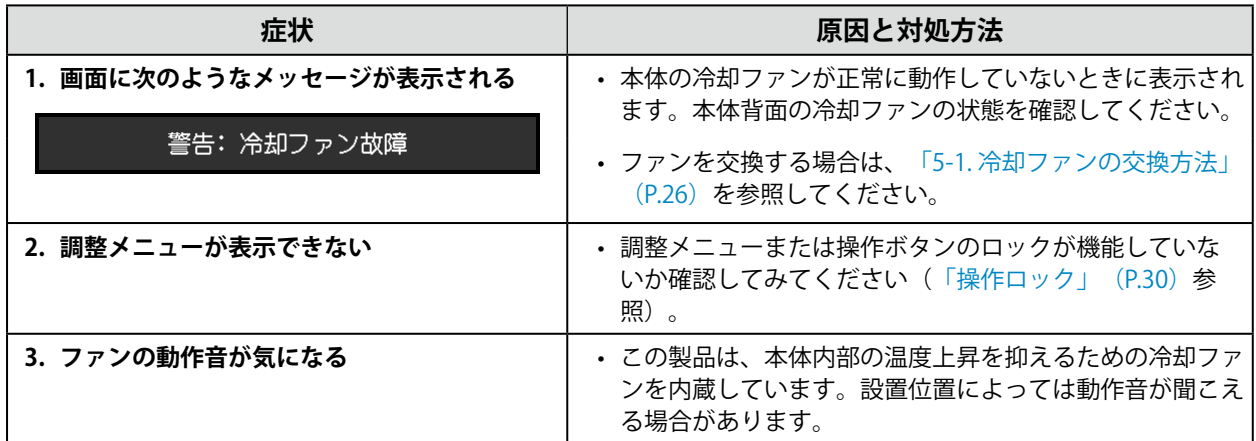

## <span id="page-25-0"></span>**第 5 章 メンテナンス**

### **5-1. 冷却ファンの交換方法**

#### **注意点**

• ファンを交換する場合は、必ず手順どおりにおこなってください。誤った取り扱いに対しては、当社はその責任 を負いませんので、あらかじめご了承ください。

**参考**

• 交換部品については、別紙のお客様ご相談窓口にお問い合わせください。

#### 1. AC電源コードとDC電源端子台を取り外します。

#### **2. ファンカバーとファンホルダーを取り外します。**

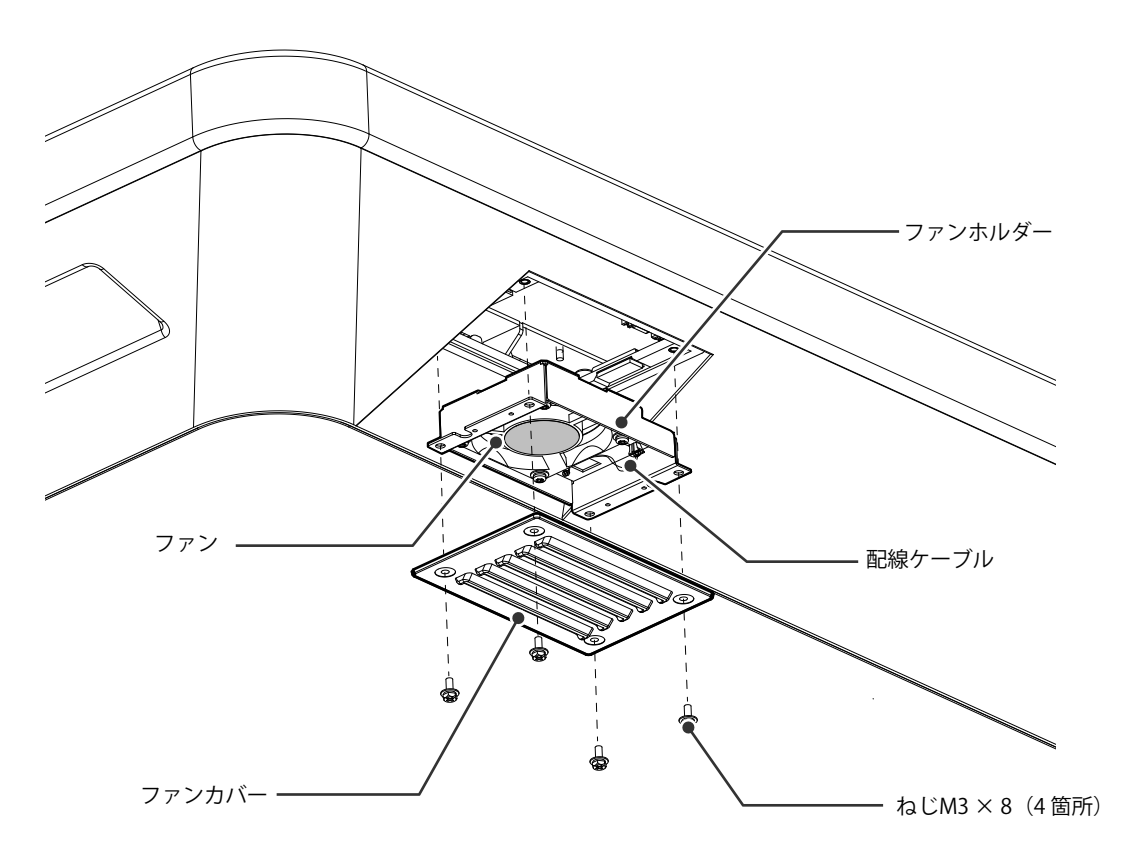

- 1. カバーを固定しているねじ(4箇所)を取り外します。 取り外しには、呼び径3 mmのめがねレンチ (オフセットあり) をお使いください。
- 2. カバーを取り外します。
- 3. モニターに接続している配線ケーブルを取り外します。
- 4. ホルダーを取り外します。 ホルダーは、面ファスナーでモニターに仮止めされています。

#### **注意点**

• 配線ケーブルはコネクタ部分を持って取り外してください。配線ケーブル部分を引っ張ると、コネクタが破損す る可能性があります。

**3. ファンホルダーからファンを取り外します。**

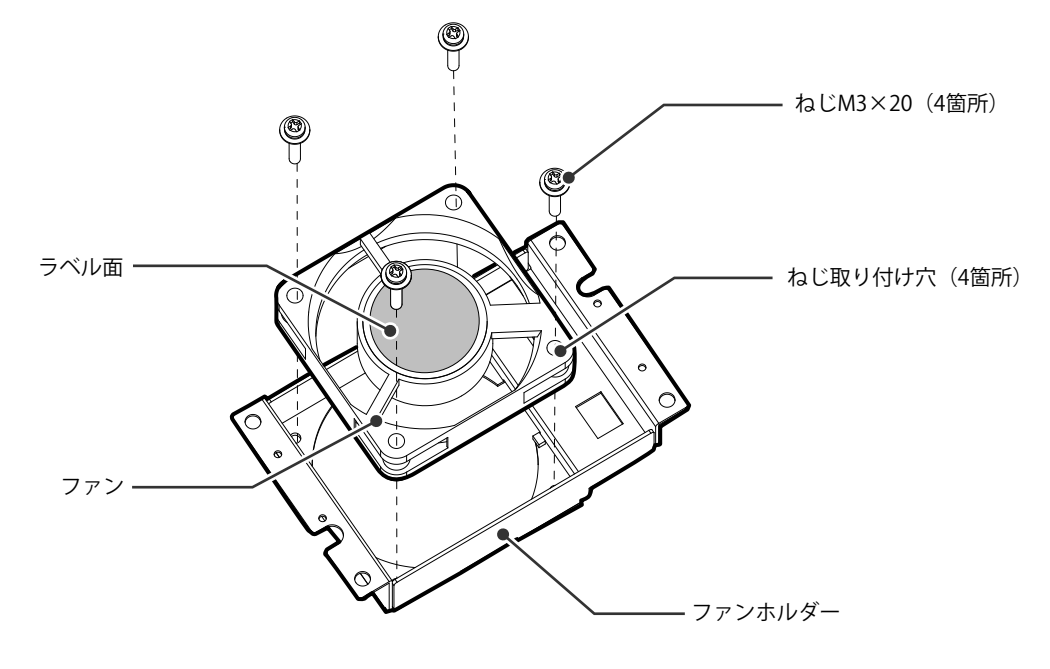

- 1. ファンを固定しているねじ (4箇所) を取り外します。 取り外しには、プラスドライバをお使いください。
- 2. ファンを取り外します。

#### **4. 新しいファンをファンホルダーに取り付けます。**

#### **注意点**

• ファンの取り扱いに注意してください。ファンを落として衝撃を与えたりすると故障の原因となります。

- ファンの向きに注意して取り付けてください。
- 1. 手順3 (P.27) で取り外したねじを使って、ファンをホルダーに固定します (推奨トルク:0.78 ±0.2 N・m)。ファンのラベル面が外側になるように取り付けてください。

<span id="page-27-0"></span>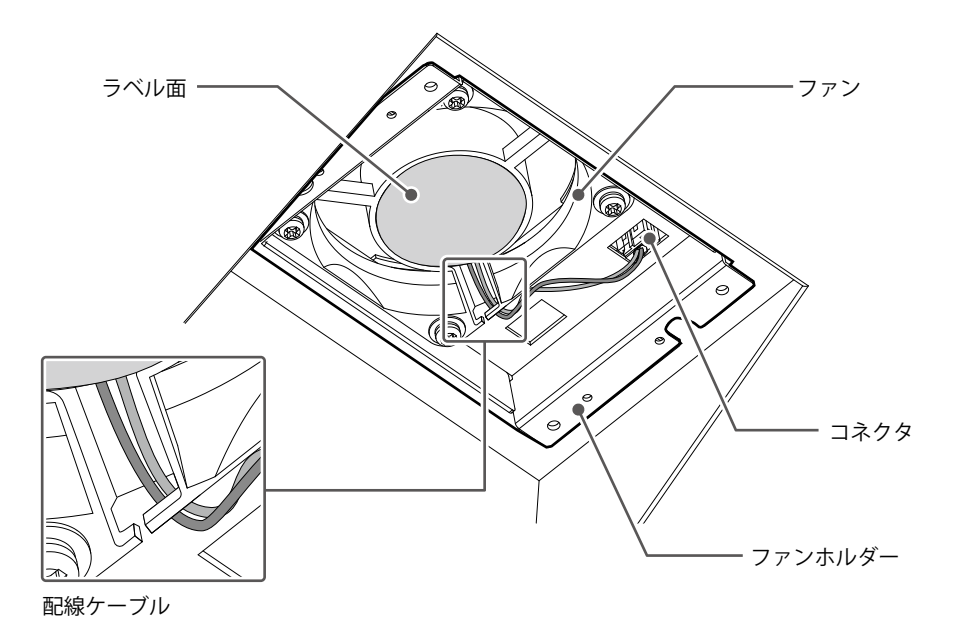

- 1. ホルダーをモニターに取り付けます。
- 2. 配線ケーブルをモニターに接続します。コネクタを確実に接続してください。
- 3. 配線ケーブルをファンの溝に引っ掛けます。
- 4. 手順2 (P.26) で取り外したねじを使って、カバーをモニターに固定します。

#### **参考**

- 交換後に、次の方法で動作確認をしてください。
	- 1. ファンが回転することを確認します。
	- 2. 画面に「警告: 冷却ファン故障」のメッセージが出ていないことを確認します。

警告: 冷却ファン故障

### **5-2. ブザー警告音の定期確認**

- このモニターに搭載しているブザーは、システム側からの制御によりブザー警告音を鳴らすことが できます。
- ブザー警告音が鳴ることを定期的に確認することをお勧めします。確認には、システム側からの制 御を使用してください。

**参考**

• システム側からの制御の詳細は、別紙のお客様ご相談窓口にお問い合わせください。

# <span id="page-28-0"></span>**第 6 章 ご参考に**

# **6-1. 仕様**

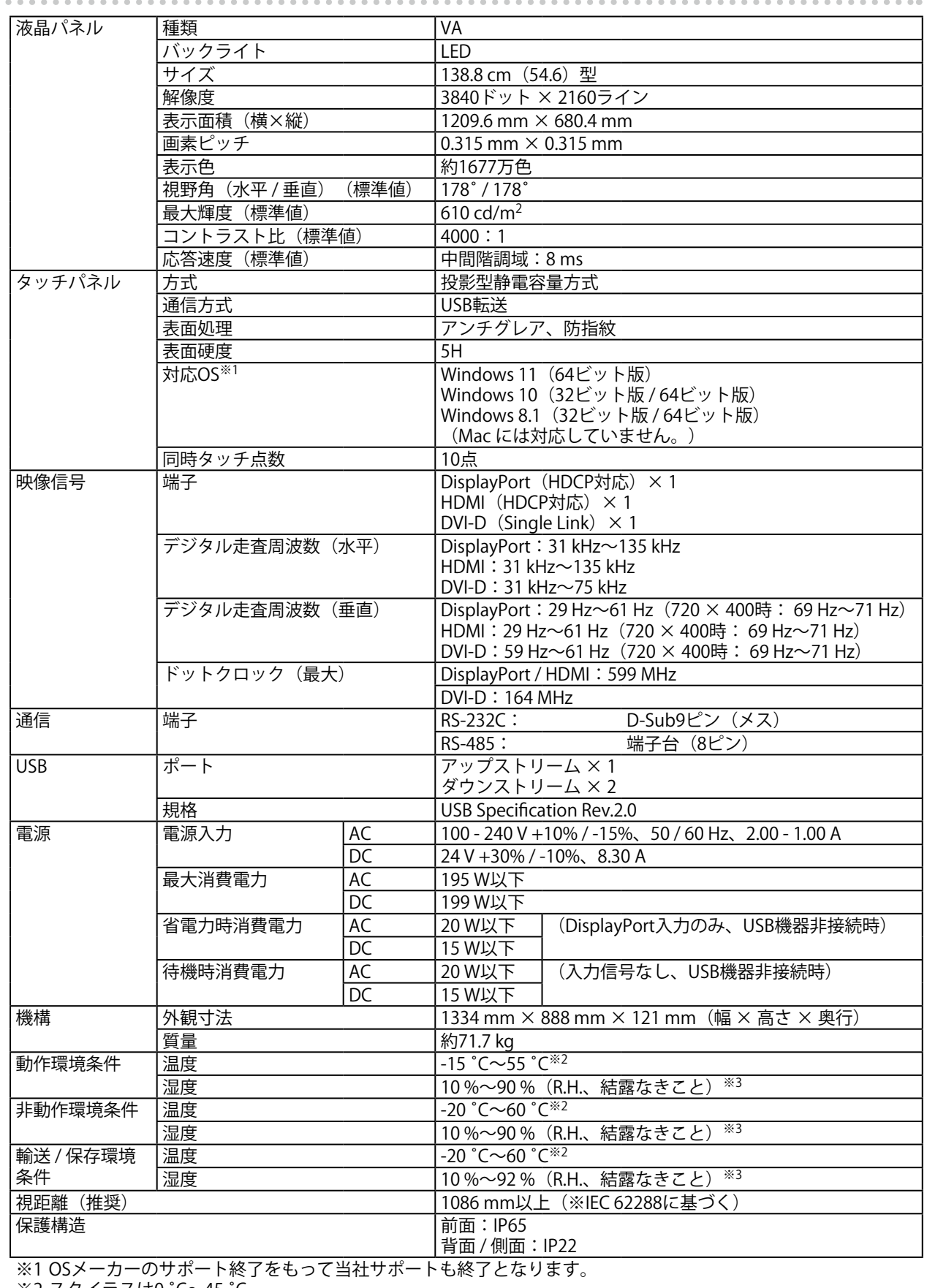

※2 スタイラスは0 ˚C~45 ˚C ※3 スタイラスは20 %~75 %

<span id="page-29-0"></span>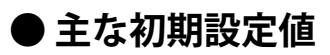

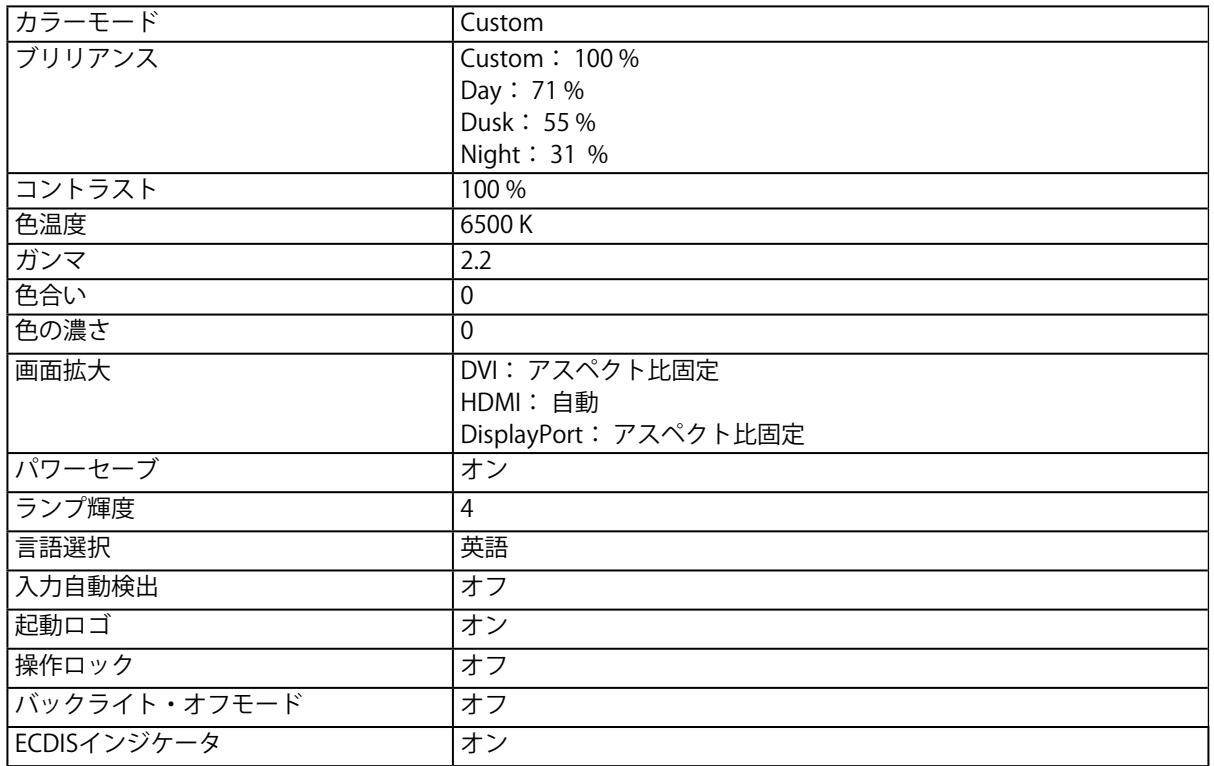

## <span id="page-30-0"></span>**6-2. 対応解像度**

この製品は次の解像度に対応しています。

〇:対応 -:非対応

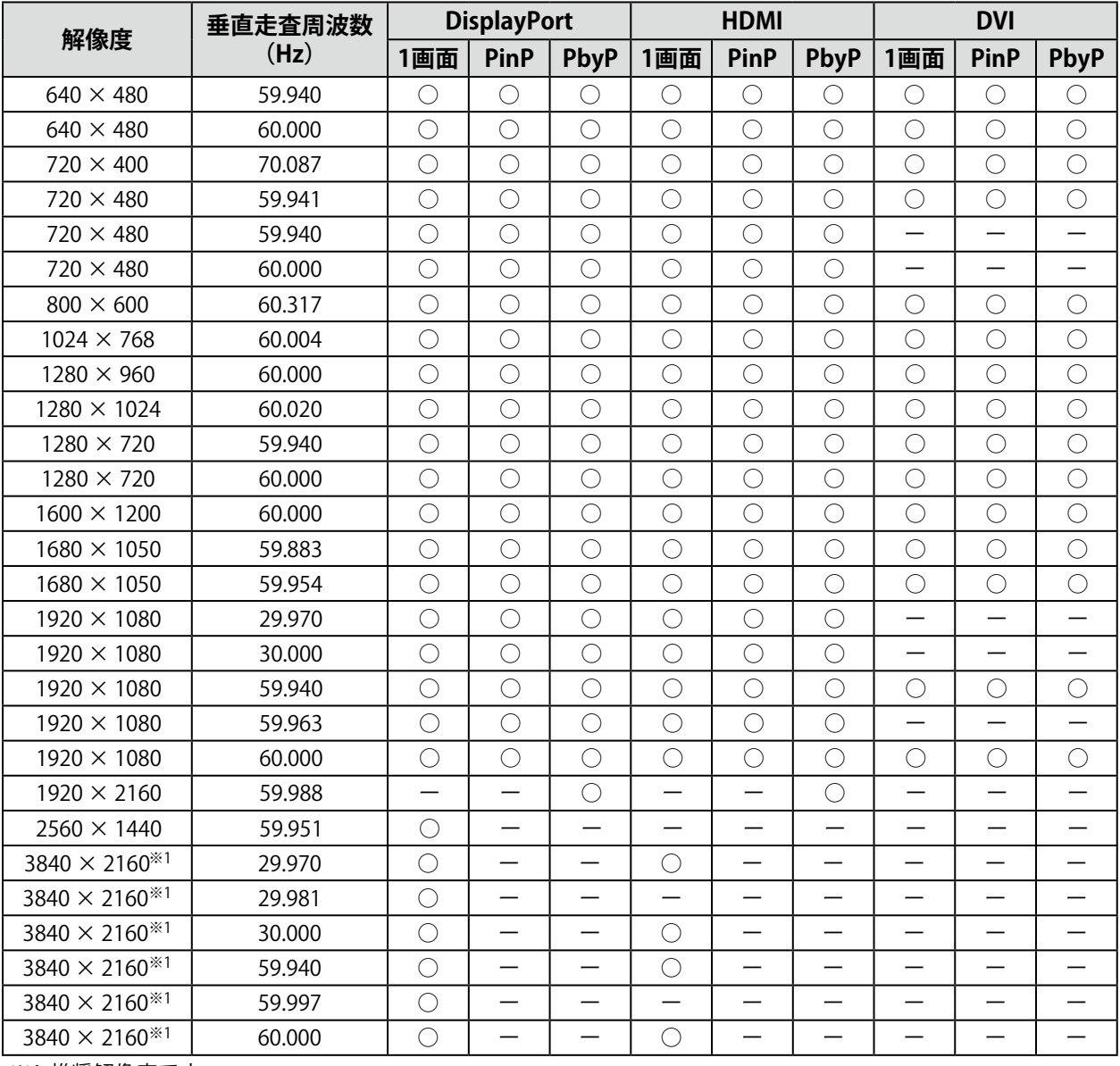

※1 推奨解像度です。

#### **参考**

• スキャン方式はプログレッシブにのみ対応しています。

<span id="page-31-0"></span>**付録**

**商標**

HDMI、HDMI High-Definition Multimedia InterfaceおよびHDMIロゴは、HDMI Licensing, LLCの米国およ びその他の国における登録商標または商標です。

DisplayPortコンプライアンスロゴ、VESAはVideo Electronics Standards Associationの登録商標です。 SuperSpeed USB Trident LogoはUSB Implementers Forum, Inc.の登録商標です。

USB Power Delivery Trident LogoはUSB Implementers Forum, Inc.の商標です。

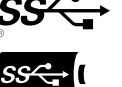

DICOMは、National Electrical Manufacturers Associationが所有する、医用情報のデジタル通信に関する 規格の登録商標です。

Kensington、MicrosaverはACCO Brands Corporationの登録商標です。

ThunderboltはIntel Corporationの米国および/またはその他の国における商標です。

Microsoft、Windowsは米国Microsoft Corporationの米国およびその他の国における登録商標です。

AdobeはAdobe Systems Incorporated (アドビ システムズ社)の米国およびその他の国における登録商 標です。

Apple、macOS、Mac OS、OS X、Macintosh、ColorSyncはApple Inc.の登録商標です。 Ethernetは富士ゼロックス株式会社の登録商標です。

EIZO、EIZOロゴ、ColorEdge、CuratOR、DuraVision、FlexScan、FORIS、RadiCS、RadiForce、 RadiNET、Raptor、ScreenManagerはEIZO株式会社の日本およびその他の国における登録商標です。 ColorEdge Tablet Controller、ColorNavigator、EcoView NET、EIZO EasyPIX、EIZO Monitor Configurator、EIZO ScreenSlicer、G-Ignition、i・Sound、Quick Color Match、RadiLight、Re/Vue、 SafeGuard、Screen Administrator、Screen InStyle、ScreenCleaner、UniColor ProはEIZO株式会社の商 標です。

その他の会社名、商品名およびロゴマークは所有者の商標または登録商標です。

### **ライセンス**

この製品上で表示される文字には、リコーインダストリアルソリューションズ株式会社が制作したビッ トマップフォントを使用しています。

### **試験規格**

この製品は、IEC60945 4thに準拠しています。 装置カテゴリー:b)風雨からの防護形

### **船級型式承認**

この装置は、次の船級の型式承認を取得予定です。 NK(日本海事協会) DNV (DNV AS) ABS(アメリカ船級協会) LR (ロイド船級協会) ※船級の取得状況については、当社Webサイトでご確認ください。[www.eizo.co.jp](https://www.eizo.co.jp)

## <span id="page-32-0"></span>**その他規格**

この装置は、EU RO MR TAC (EU相互承認)を取得予定です。 ※取得状況については、当社Webサイトでご確認ください。[www.eizo.co.jp](https://www.eizo.co.jp)

. . . . . . . . . .

. . . . . . . . . .

#### **注意点**

• スタイラスとスタイラスホルダーは、試験規格、船級型式承認および、その他規格の対象外です。

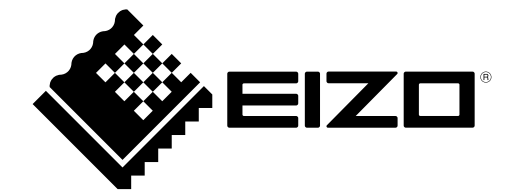

03V28418C2 UM-MDU5501WT